# **Deltares**

## **Update D-HYDRO model dijkring 48**

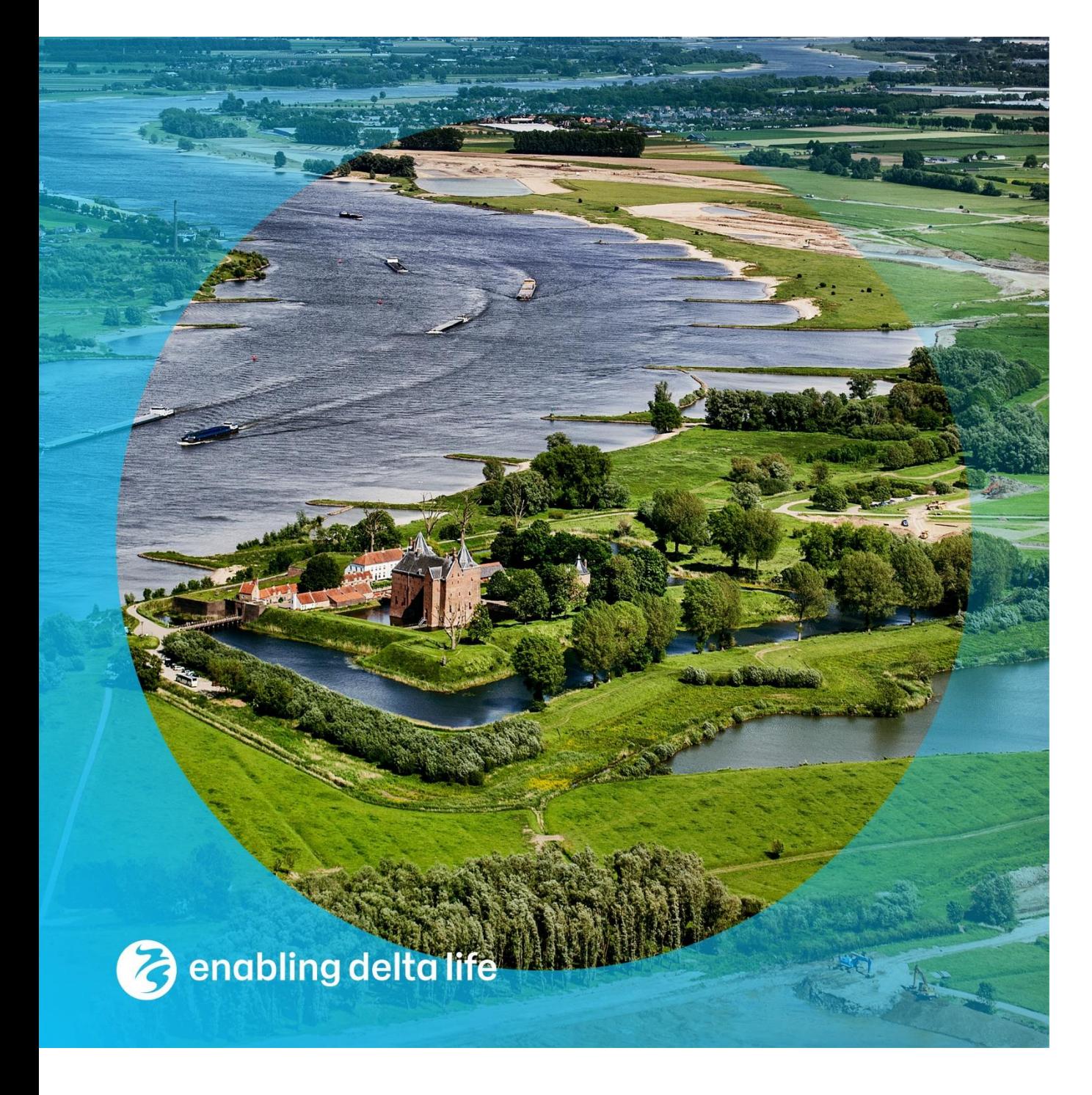

### **Update D-HYDRO model dijkring 48**

**Auteur(s)**

Geert Prinsen Rinske Hutten Eskedar Gebremedhin

### **Update D-HYDRO model dijkring 48**

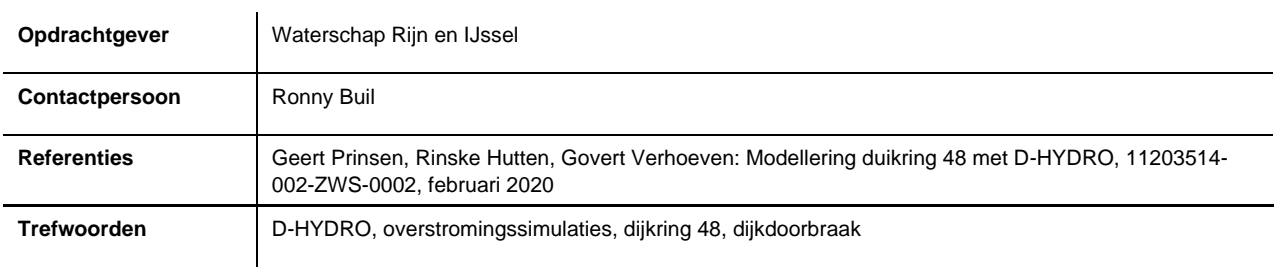

#### **Documentgegevens**

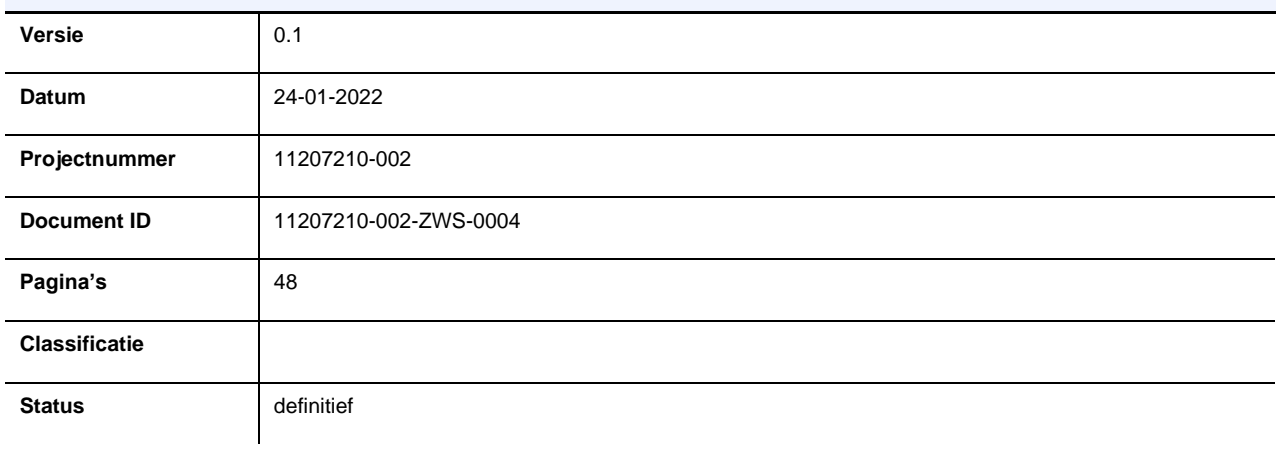

#### **Auteur(s)**

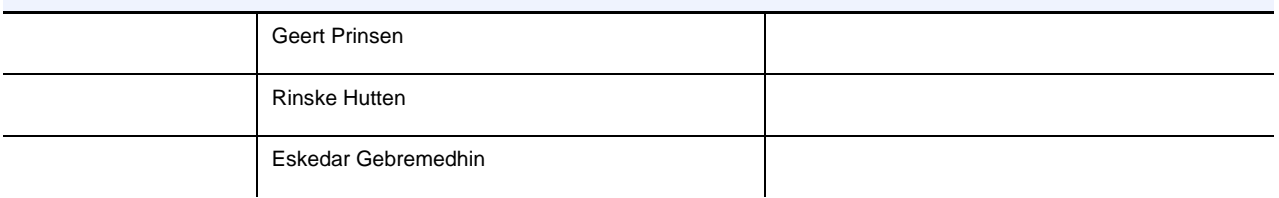

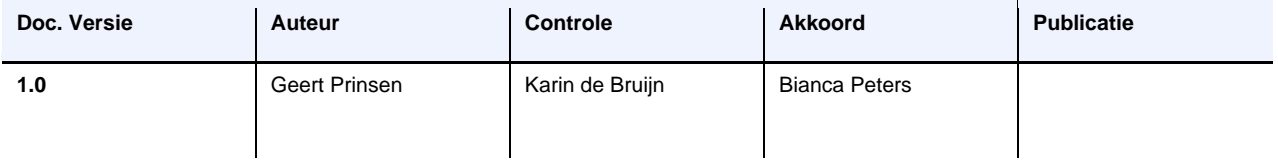

### <span id="page-3-0"></span>**Samenvatting**

In 2020 is door Deltares een D-HYDRO model voor dijkring 48 opgeleverd aan waterschap Rijn en IJssel (WRIJ). Het waterschap heeft in mei 2021 opdracht gegeven het model te updaten. Het gaat hierbij om de uitbreiding van het model met het Duitse deel van de Rijn vanaf Wesel, en aanpassingen van dijkhoogtes (met name in Duitsland) met informatie uit het SOBEK-3 GRADE model. Het voorliggende rapport beschrijft de aanpassingen en de resultaten van de uitgevoerde verificatieberekeningen.

### Inhoud

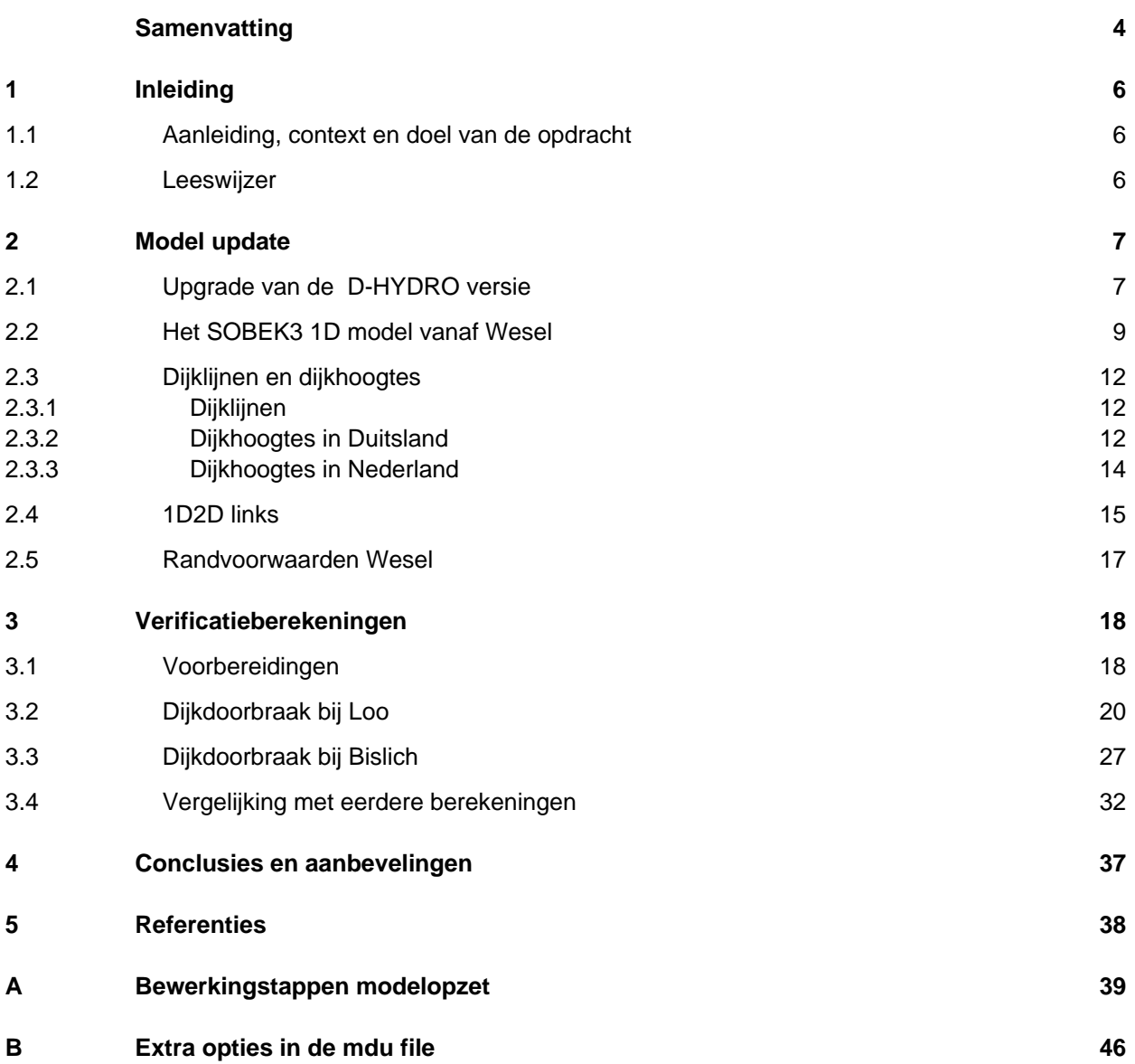

### <span id="page-5-0"></span>1 Inleiding

### 1.1 Aanleiding, context en doel van de opdracht

<span id="page-5-1"></span>In februari 2020 is de rapportage van de modellering van dijkring 48 in de D-HYDRO Suite 1D2D opgeleverd aan waterschap Rijn en IJssel (WRIJ). Het model is een 1D2D model waarin het Nederlandse deel van de Rijntakken van Lobith tot het Ketelmeer, Krimpen en Hardinxveld, en de belangrijkste wateren binnen dijkring 48 zoals de Oude IJssel, Didamse Wetering, Zevenaarse Wetering en Zwalm 1D zijn gemodelleerd, en het gebied van dijkring 48 in 2D is gemodelleerd. De modelopzet en de verificatieberekeningen zijn beschreven in een eerder rapport (Prinsen et. al, 2020) en er is ook een publicatie in Stromingen over geschreven (Hutten et al, 2021).

Een beperking van het in februari 2020 opgeleverde model is dat het Duitse deel van de Rijn nog niet in het model is opgenomen. Dat kon destijds in het project door institutionele aspecten niet tijdig geregeld worden. Er is echter wel een 1D model van de Duitse Rijn beschikbaar (SOBEK3 GRADE model). Inmiddels heeft het waterschap afgestemd met zowel Rijkswaterstaat WVL als de Duitse partners (NRW, BfG) dat dit 1D model van de Duitse Rijn gebruikt mag worden.

In het kader van de raamovereenkomst voor onderzoek en ontwikkeling (wetenschap en hoogwaardige technologie) tussen WRIJ en Deltares heeft het waterschap Deltares opdracht verleend om het D-HYDRO model van dijkring 48 aan te passen.

Door het 1D-model van de Duitse Rijn vanaf Wesel om te zetten naar het formaat van de huidige D-HYDRO versie en te koppelen aan het 2D model van de dijkring, kunnen in het vervolg de dijkdoorbraken in Nederland en Duitsland op dezelfde manier met dit model worden doorgerekend. Dat is de belangrijkste reden voor de update.

Verder zijn een aantal kleinere updates gedaan aan het dijkring 48 model. Zo is het model omgezet naar de beschikbare D-HYDRO versie, en is een verificatie en aanpassing gedaan voor de dijklijnen en de dijkhoogtes in zowel Duitsland als Nederland. Dat laatste naar aanleiding van recent uitgevoerde en geplande dijkversterkingen tot 2025 in Duitsland. Verder is de dijkdoorbraak nu via de 1D2D links geschematiseerd, terwijl dit voorheen was geschematiseerd als dijkdoorbraak tussen 2D cellen.

### 1.2 Leeswijzer

<span id="page-5-2"></span>Het rapport beschrijft beknopt de uitgevoerde werkzaamheden. In hoofdstuk 2 wordt aangegeven welke modelaanpassingen zijn uitgevoerd. Hoofdstuk 3 beschrijft de resultaten van de verificatie van het nieuwe model voor een dijkdoorbraak bij Loo en een dijkdoorbraak bij Bislich. Het laatste hoofdstuk geeft korte conclusies en aanbevelingen. De bijlage bevat een update van de modelleerhandleiding.

### <span id="page-6-0"></span>2 Model update

### 2.1 Upgrade van de D-HYDRO versie

<span id="page-6-1"></span>De opgeleverde dijkdoorbraakberekeningen met het originele D-HYDRO model waren gemaakt met rekenkern versie D-Flow FM Version 1.2.88.65640M, Dec 10 2019, 20:40:12.

Sinds december 2019 zijn de D-HYDRO ontwikkelingen verder gegaan, en op het moment van opdrachtverlening (mei 2021) werd er hard gewerkt aan D-HYDRO versie 1.0.0 die in augustus 2021 is uitgebracht.

De aanpassingen aan de modelschematisatie zijn gedaan met de versie van net voor de D-HYDRO 1.0.0 release van augustus 2021. De verificatieberekeningen zijn in eerste instantie gemaakt met de rekenkern versie van begin augustus 2021. Echter, bij analyse van de resultaten bleken gevoeligheden bij het berekenen van de dijkdoorbraakdebieten voor dijkdoorbraken op de 1D2D links. Na een uitgebreide analyse in het najaar van 2021 is tenslotte gerekend met de rekenkern versie van december 2021 (D-Flow FM Version 1.2.138.140459, Dec 06 2021, 15:01:39).

Door de overgang naar de nieuwste D-HYDRO versie zijn een aantal invoerfiles qua formaat iets aangepast. De volgende aanpassingen zijn het meest relevant:

- Aanpassing van het format van de dambreak structure. Dit betreft de kunstwerken die worden gebruikt voor de dijkdoorbraak volgens de Verheij-van der Knaap formulering. De x- en y-coördinaten voor de lijn waarover de dijkdoorbraak groeit worden niet meer in een pli-file gespecificeerd. Deze coördinaten staan nu bij de dambreak structure in het kunstwerken bestand. Voor de gedefinieerde positieve richting van het debiet over de dambreak is de volgorde van het opgeven van coordinaten in vergelijking met de dijklijn (fixed weir) belangrijk.
- Voor onderlaten (orifice) is de default gateLowerEdgeLevel gezet op de orifice kruinhoogte plus de openingshoogte.
- Bij de cross-sectie definities begonnen en eindigden alle id's in het oorspronkelijke model met het # karakter. Deze # karakters zijn nu overal verwijderd.
- Datzelfde geld voor de cross-sectie locatie id's en branch id's
- Voor de bruggen is het keyword bedlevel (in m AD) vervangen door shift (m). Let op: deze parameters zijn niet hetzelfde, maar gaven in het model dezelfde waardes.
- Er is een nieuwe restart file gegenereerd passend bij een stationaire afvoer van 3000  $m^3\!$ /s.
- In het originele model was de dijkdoorbraak tussen curvilineaire 2D cellen aan weerszijden van de rivierdijk opgelegd. Dat geeft in principe een (ongewenste) overlap qua volume tussen het 1D riviermodel en de rij 2D cellen aan de rivierzijde van de dijk, omdat in het 1D model de hele rivier en uiterwaard tot de dijk als cross-sectie is opgenomen. Verder bleek de debietberekening voor de dijkdoorbraak tussen de 2D cellen niet helemaal stabiel in de D-HYDRO versie die bij aanvang van het project in mei 2021 beschikbaar was, terwijl dat in het eerder opgeleverde dijkring 48 model en D-HYDRO versie nog goed ging.

In verband met de dubbeltelling van volume tussen 1D en 2D cellen langs de dijk en de geconstateerde 2D instabiliteit is overgestapt naar een schematisatie waar de dijkdoorbraak op 1D2D links wordt opgelegd, en niet tussen 2D cellen. Hiervoor zijn de curvilineaire cellen langs de rivierzijde van de dijk verwijderd en zijn de 1D2D links opnieuw gegenereerd.

Hierbij is nu *elke* 2D cel aan de landzijde van de dijk verbonden via een 1D2D link met het 1D model. Door deze aanpak is de overlap (1D model en de 2D cellen aan de rivierzijde van de dijk) verdwenen, en is elke 2D cel langs de dijk gekoppeld aan een 1D2D link. Beide aspecten worden beschouwd als een verbetering ten opzichte van het model van februari 2020.

- Bij de berekeningen van de debieten voor dijkdoorbraken op 1D2D links bleek echter een gevoeligheid voor de lengte van de 1D2D links. Bij lange 1D2D links werd een veel te laag debiet berekend in vergelijking met oude berekeningen. De analyse hiervan heeft veel tijd gekost en geleid tot aanpassingen in de software. De uiteindelijk gebruikte D-FLOW FM versie van December 2021 heeft voor het ondervangen van dit punt een aantal extra vlaggen die op default waarden zijn ingesteld (zie bijlage). Testen hebben laten zien dat de berekeningen hiermee resultaten leveren die redelijk overeenkomen met verwachtingen op basis van stationaire kunstwerkformules bij dezelfde waterstandsverschillen.
- Deltares is voornemens de numerieke aspecten met betrekking tot lange 1D2D links nog nader te onderzoeken, maar dat is een traject dat lange doorlooptijd nodig zal hebben (in ieder geval tot de zomer van 2022). Dit kan leiden tot andere opties en updates van de software.
- Uiteindelijk hebben de aanpassingen zowel stabiele berekeningen als een kortere rekentijd opgeleverd.
- In de bresgroeiformule is gebruik gemaakt van de waterstand in het 1D model als bovenstroomse waterstand, en de waterstand zo'n 100 meter benedenstrooms van de bres als benedenstroomse waterstand. Daarmee voorkomen we dat de bresgroei wordt gebaseerd op de waterstanden direct voor en achter de bres. Dit omdat de Verheij-van der Knaap formule uit empirische gegevens van historische dijkdoorbraken is afgeleid, waarbij de bovenstroomse en benedenstroomse waterstand wat verder van de doorbraaklocatie zijn (buiten de watersprong). Voor bepaling van het actuele debiet door de bres wordt wel gebruik gemaakt van de direct bovenstroomse en benedenstroomse waterstand.

Figuur 1 toont de originele schematisatie van het dijkring 48 model, waarin duidelijk te zien is dat het 1D model van de Rijn pas na de Nederlandse grens bij Lobith begint.

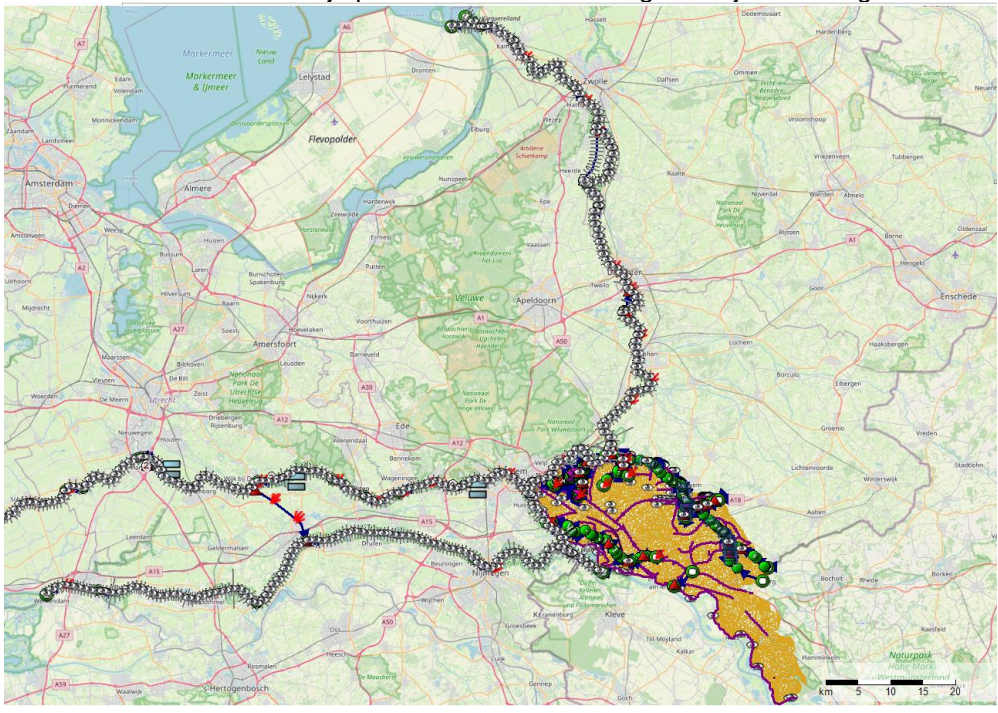

*Figuur 1:Origineel model van de Rijntakken met het dijkring 48 model*

Als voorbereiding op het aankoppelen van het 1D model van het Duitse deel van de Rijn zijn de 1D2D links uit het model verwijderd. Na toevoegen van het 1D model van de Duitse Rijn zijn alle 1D2D links opnieuw gegenereerd.

### 2.2 Het SOBEK3 1D model vanaf Wesel

<span id="page-8-0"></span>Voor het GRADE project is een gecombineerd SOBEK3 1D – FM 2D model gemaakt dat de Duitse Rijn vanaf Andernach geschematiseerd en dat in Nederland is gecombineerd met het SOBEK3 Rijntakkenmodel (Lobith tot en met Hardinxveld, Krimpen en Ketelmeer). Dit is beschreven in de rapportage voor het GRADE project (Becker, 2020).

Een doel van de update van het dijkring 48 model is dat het 1D model van de Rijn bij de zuidgrens van dijkring 48 bij Wesel begint. De bovenstroomse rand wordt in dat geval de Rijnafvoer bij Wesel (na de instroming van de Lippe). Hierdoor kunnen dijkdoorbraken langs het Duitse deel van de Rijn bij dijkring 48 op dezelfde manier worden doorgerekend als dijkdoorbraken in Nederland.

In eerste instantie was het idee om het 1D model vanaf Wesel tot ver in Nederland (Ketelmeer, Krimpen en Hardinxveld) over te nemen uit het gecombineerde model van de Duitse Rijn en de Nederlandse Rijntakken. Echter, het bleek dat het originele model van dijkring 48 vanaf Lobith al gebaseerd was op een nieuwere schematisatie (SOBEK-Rijnj17\_5\_v3) dan die in het gecombineerde Duits-Nederlandse model van de Rijn ((sobek1d2drrhein\_andlob\_rijn\_j15\_5-v2) was opgenomen. Daarom is in overleg met WRIJ besloten om voor het Nederlandse deel van de Rijntakken de al beschikbare schematisatie in het dijkring 48 model te handhaven, en alleen het deel van Wesel tot Lobith uit het gecombineerde Duits-Nederlandse GRADE model over te nemen (figuur 2). Zo maken we voor het Nederlandse deel gebruik van de actuele beschikbare schematisatie.

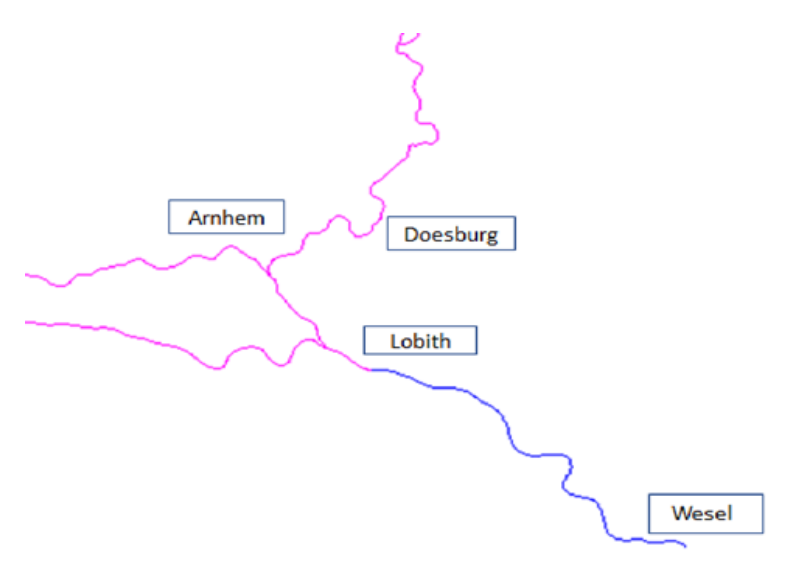

*Figuur 2: 1D model van de Rijn met in roze het al beschikbare model van de Rijntakken vanaf Lobith, in blauw het traject Wesel-Lobith*

Ten aanzien van de sturing met D-RTC is na overleg met WRIJ besloten om de standaard stuwinstellingen voor hoogwater in het model op te nemen, net als in het voorjaar 2020 opgeleverde dijkring 48 model.

De volgende stappen zijn doorlopen:

- Het 1D model van Wesel tot Lobith is uit het GRADE model geknipt en als een afzonderlijk model geëxporteerd (figuur 3).
- Het netwerk model van Wesel tot Lobith is geïmporteerd en gecombineerd met het bestaande dijkring 48 model (figuur 4). Hiervoor is gebruik gemaakt van nieuw beschikbare GUI functionaliteit voor het combineren van netwerkfiles (FlowFM merging tool). Het combineren via de GUI is alleen gedaan voor de netwerkfiles, de datafiles zijn 'achterlangs' gecombineerd. Combineren van 1D netwerken inclusief data via de GUI kan ook door eerst afzonderlijk de MDU files te importeren en daarna combineren, mits de beide modellen unieke id's hebben (dus geen id dat in beide modellen voorkomt). Dat was hier het geval.
- De waterstandsrand uit het originele model bij Emmerich is verwijderd. Deze randvoorwaarde was overbodig geworden door de toevoeging van de Duitse Rijn (Rhein): het Grenskanaal met de 1D tak bij Emmerich is nu verbonden met de Duitse Rijn (zie figuur 4 en 5).
- Vervolgens zijn de data van ruwheid en de cross-secties voor het traject Wesel-Lobith toegevoegd in de al bestaande files.

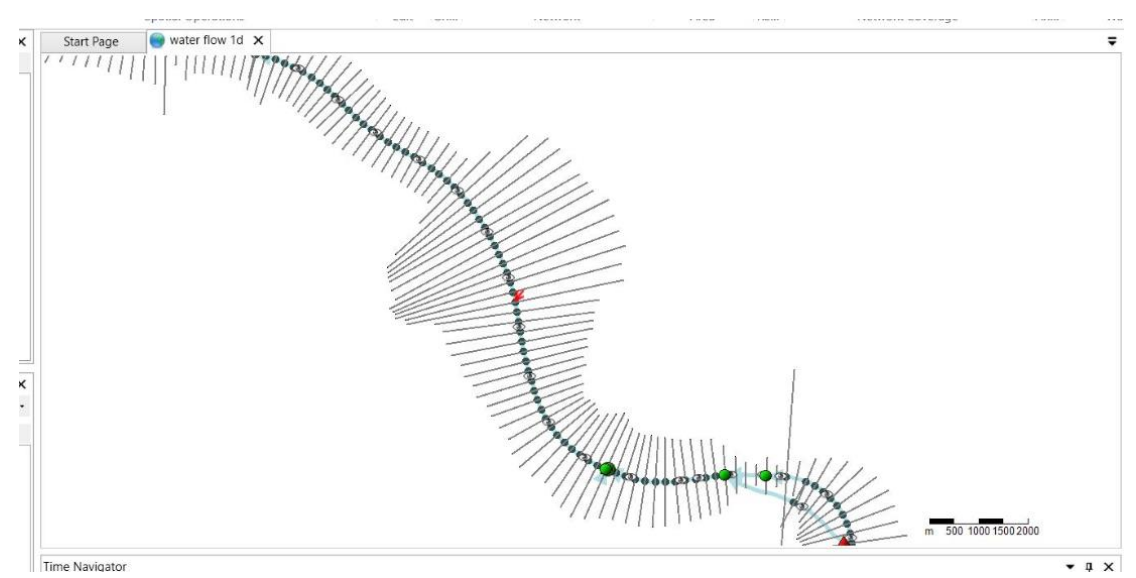

*Figuur 3: SOBEK3 model vanaf Wesel (uit GRADE) (Dit deel is opgenomen in het nieuwe dijkring 48 model)*

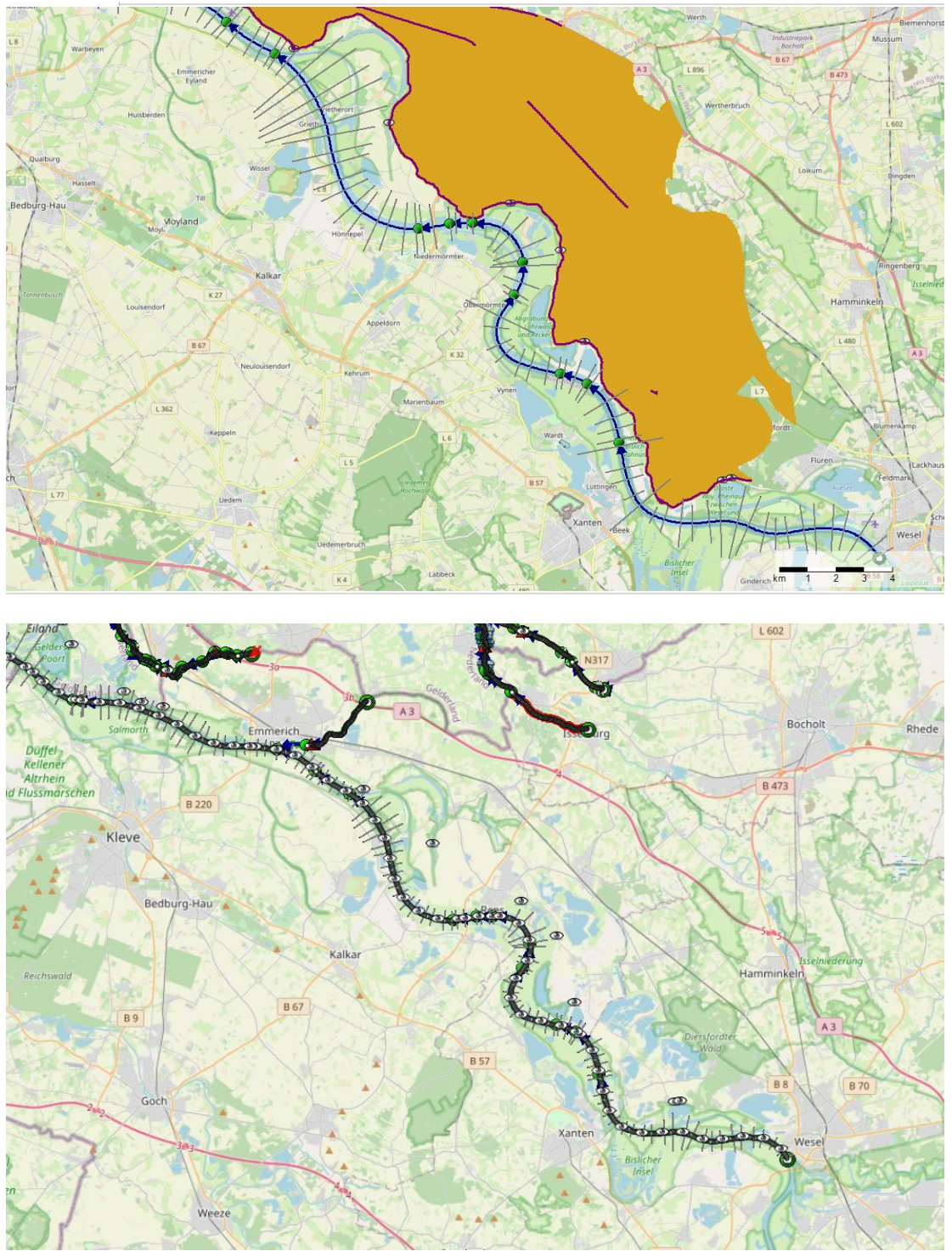

*Figuur 4: Gecombineerd dijkring 48 model met uitbreiding Wesel-Lobith (boven: Duits deel met 1D en 2D (ook de verhoogde elementen zijn zichtbaar als paarse lijnen), onder: alleen 1D netwerk getoond voor een iets groter gebied; ook het Grenskanaal bij Emmerich, Oude Rijnstrangen en de Oude IJssel en Aa-Strang bij Ulft zijn zichtbaar)*

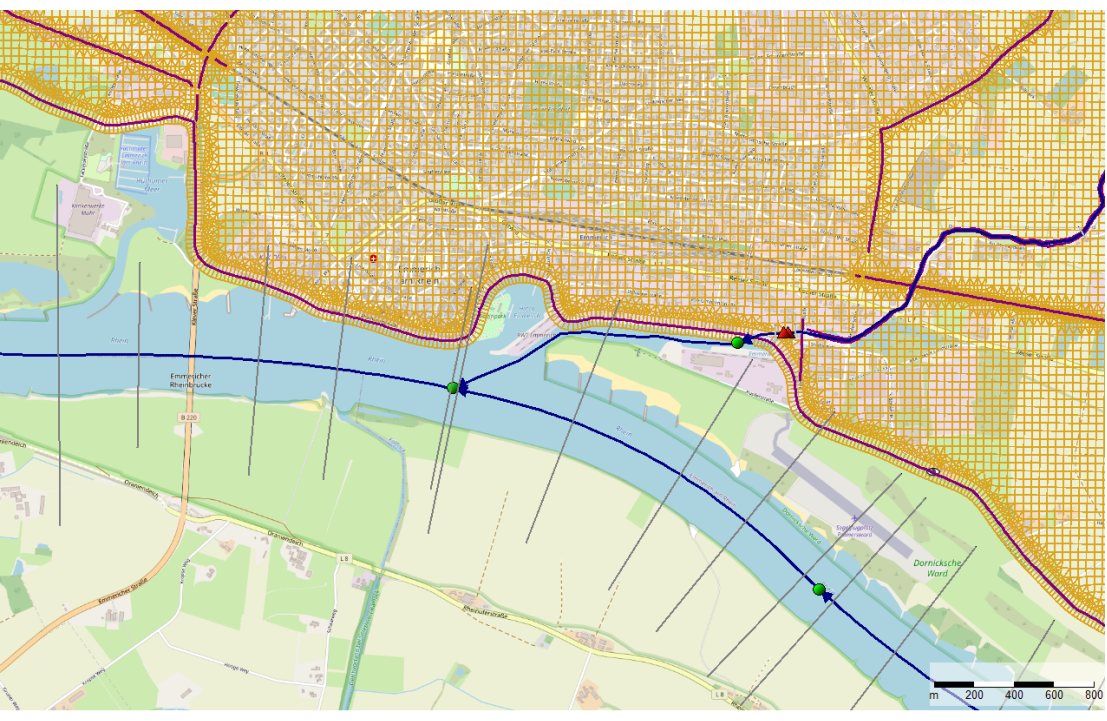

<span id="page-11-0"></span>*Figuur 5: verbinding van het Grenskanaal bij Emmerich in dijkring 48 met het toegevoegde 1D model Wesel-Lobith*

### 2.3 Dijklijnen en dijkhoogtes

### **2.3.1 Dijklijnen**

<span id="page-11-1"></span>De dijklijnen verschillen niet of nauwelijks tussen het GRADE model en het oorspronkelijke dijkring 48 model. Op een paar punten is het model ten opzichte van de werkelijkheid aangepast, maar dit was ook al het geval in het originele model. In verband met de orthogonaliteit van het rekenrooster zijn scherpe hoeken in de dijk 'afgerond' en gladder gemaakt. In Emmerich betekent dit bijvoorbeeld dat een scherpe hoek van de kade bovenstrooms van de brug niet in het dijkring 48 model is opgenomen. Dit heeft geen effect op het overstromingsbeeld.

#### 2.3.2 **Dijkhoogtes in Duitsland**

<span id="page-11-2"></span>In Duitsland zijn diverse dijkversterkingsprojecten in uitvoering sinds 2015 (deels afgerond, deels nog bezig). In het GRADE-project is de set met '2025' dijkhoogtes bepaald waarbij alle in 2016 in uitvoering zijnde of reeds vastgestelde dijkversterkingsprojecten zijn opgenomen met de uiteindelijke dijkhoogte.

Hierbij zijn enkele kaden (bv. in Emmerich, Rees) waarbij een verhoging van orde 1 meter is gerealiseerd of via een mobiele kering kan worden gerealiseerd. Deze nieuwe dijkhoogtes (inclusief de maximale hoogte van de mobiele keringen) '2025' zijn nu in het nieuwe dijkring 48 model opgenomen.

De update van de dijkhoogtes is in QGIS uitgevoerd, rekening houden met het feit dat de dijklijnen mogelijk niet exact bovenop elkaar liggen:

- Importeren van de al beschikbare dijklijn en hoogtes van het originele dijkring 48 model, en de nieuwe dijklijn en hoogtes volgens GRADE;
- Via 'Join attribute by nearest' functionaliteit in QGIS zijn de attributen samengevoegd;
- De dijkhoogte is aangepast op basis van de dichtstbijzijnde nieuwe hoogtedata;
- De nieuwe dijklijn en dijkhoogte is geconverteerd naar een fixed-weir file;

• Rond km 840 van de Rijn net benedenstrooms van Rees, waar voor het GRADE project een dijkdoorbraaklocatie en overstromingsgebied was aangegeven en dijkhoogtes waren verlaagd, is de dijkhoogte uit het originele dijkring 48 model gehandhaafd.

In de volgende figuren is voor een aantal verschillende locaties aangegeven hoe de dijklijn loopt en wat de dijkhoogtes zijn (oud model vs. nieuw model). Figuur 6 laat zien dat bij Emmerich een scherpe hoek in de kade (groene stippen in de bovenste deel van de figuur) niet in de dijklijn is opgenomen. Verder is duidelijk dat de locatie van de oude en nieuwe dijklijn afgezien van deze scherpe hoek goed overeenkomen en dat de nieuwe dijkhoogtes volgens het GRADE model (ten gevolge van de dijkversterkingen '2025' in Duitsland) orde 1 m hoger zijn dan de hoogte in het eerder opgeleverde dijkring 48 model. Figuur 7 toont de meer landelijke regio, waar de dijklijnen en dijkhoogtes in het originele en GRADE model goed overeenkomen en dat de hoogtes maar beperkt zijn bijgesteld (orde 10 cm naar boven). Uit figuur 8 blijkt dat bij Grieterbusch de dijklijnen en dijkhoogtes goed overeenkomen. Het kruis in de onderste helft van de figuren geeft aan wat de actuele muispositie in de bovenste figuur is, en heeft verder geen specifieke betekenis.

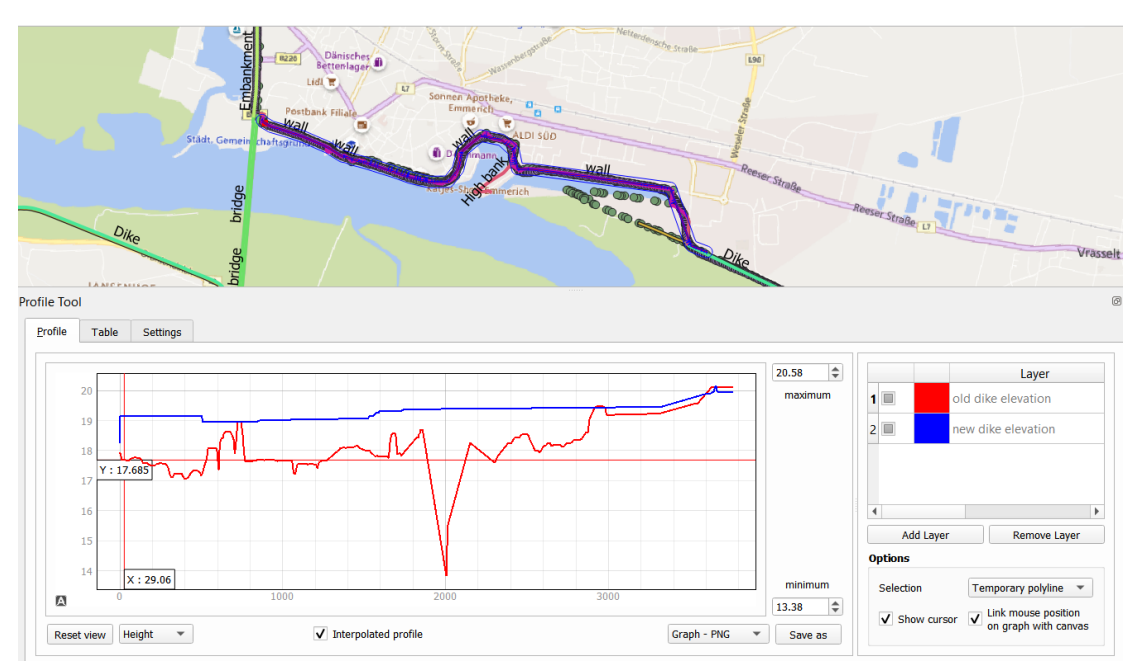

*Figuur 6: Dijklijn en dijkhoogtes in Emmerich(blauw=nieuw, rood=oud) (Het kruis in de onderste helft van de figuur geeft aan dat de muis op deze positie staat, en heeft verder geen specifieke betekenis)*

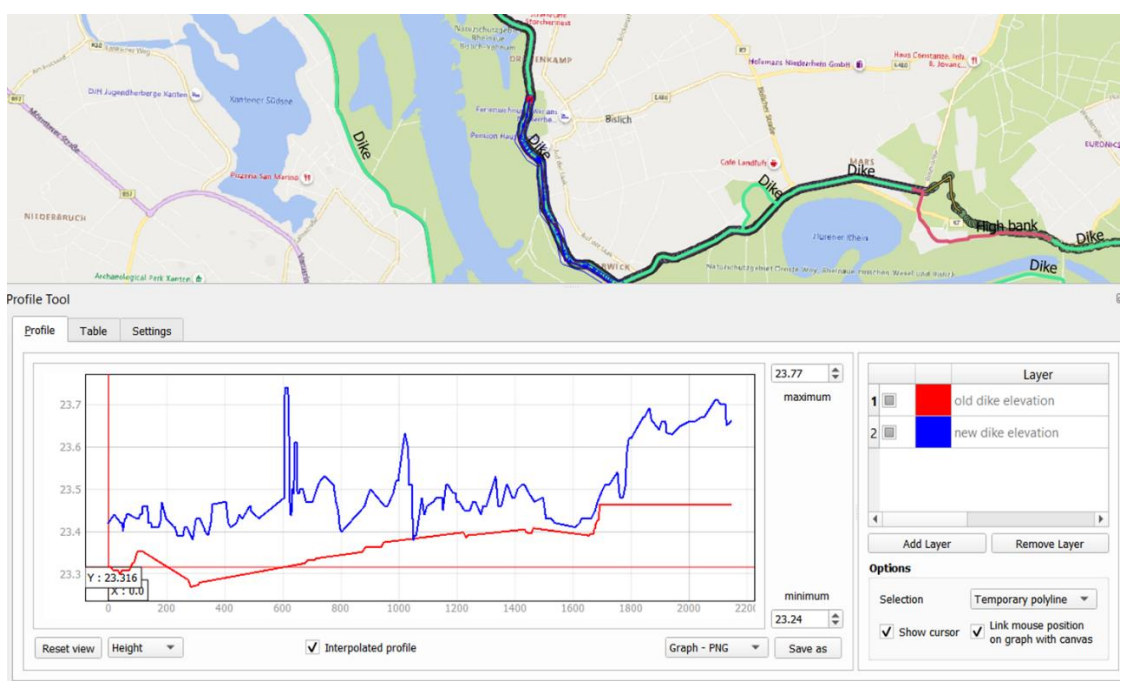

*Figuur 7: Voorbeeld verschil in dijkhoogtes (blauw=nieuw, rood=oud; de oranje lijnen geven het geselecteerde punt in QGIS aan)*

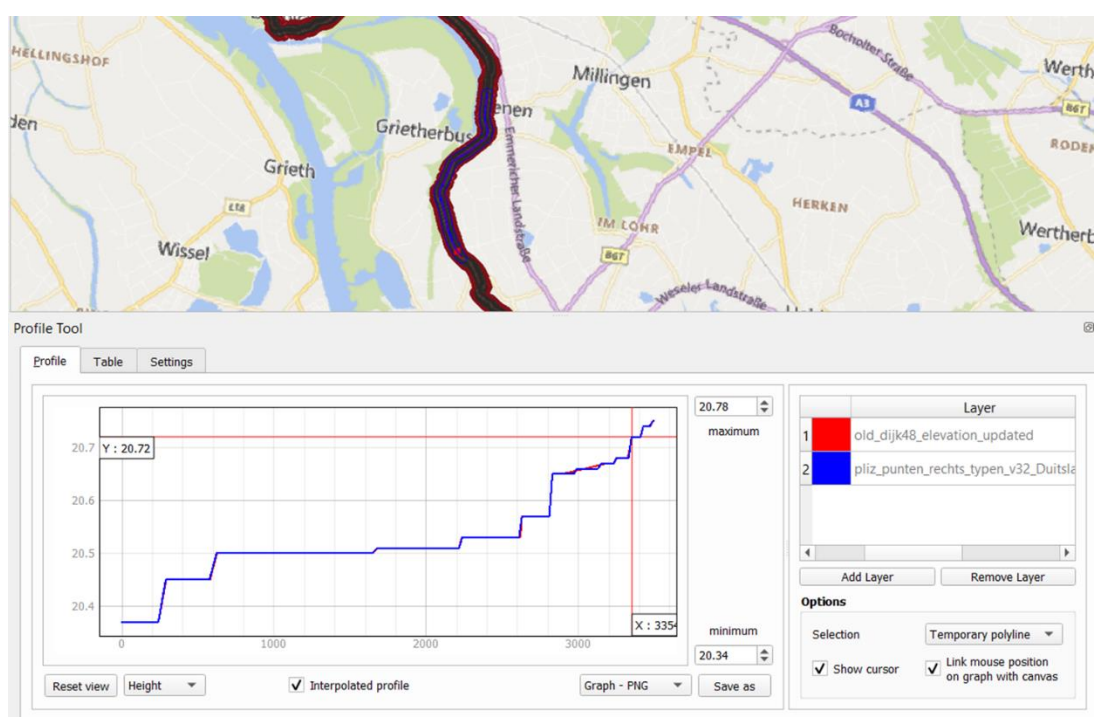

*Figuur 8: Dijklijn bij Grietherbusch, waarbij de dijklijn en dijkhoogtes volgens het originele model en GRADE vrijwel identiek waren (blauwe lijn ligt bovenop de rode lijn, alleen bij x=3000 is de rode lijn net zichtbaar door kleine verschillen).* 

### **2.3.3 Dijkhoogtes in Nederland**

<span id="page-13-0"></span>De dijkhoogtes in Nederland in het GRADE model zijn ook vergeleken met de dijkhoogtes in het originele dijkring 48 model. In het GRADE model blijken die soms iets hoger dan in het originele dijkring 48 model – orde 10 cm. Dat komt omdat voor het oorspronkelijke dijkring 48 model eerst het AHN op basis van gemiddelde is geaggregeerd naar een 2x2m DEM, en vervolgens voor de dijklijn per lijnstuk de maximale hoogte is genomen.

Voor het GRADE model is direct de maximale hoogte genomen van het gedetailleerde DEM (0.5x0.5m AHN), dus zonder middeling naar een 2x2m DEM. Dat levert op sommige plekken een net iets hogere dijkhoogte op (figuur 9). Besloten is om voor de dijken langs Rijn, Pannerdens Kanaal en de IJssel de hoogste waarde te nemen. Dus als de nieuwe waarde uit het GRADE model hoger is, is die waarde overgenomen; lagere dijkhoogtes hebben we in het Nederlandse deel van het GRADE model niet geconstateerd.

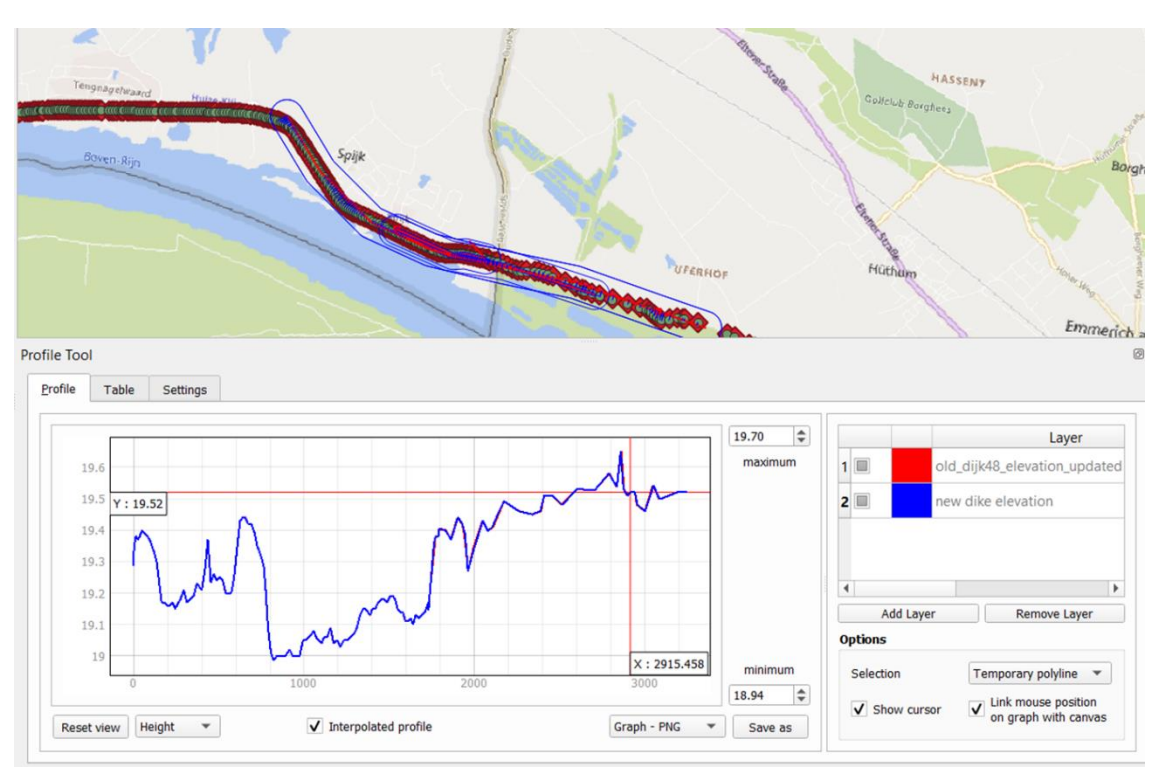

<span id="page-14-0"></span>*Figuur 9: Dijklijn en dijkhoogtes bij Spijk (blauw=nieuw, rood=oud; de blauwe lijn ligt bovenop de rode lijn; de oranje lijnen geven het geselecteerde punt op de dijk in QGIS aan)* 

### 2.4 1D2D links

De 1D2D links tussen het 1D netwerk en het 2D netwerk (laterale koppeling) zijn voor het voor het hele model zo veel mogelijk geautomatiseerd opnieuw gegenereerd (net als bij het oorspronkelijke dijkring 48 model). Voor sommige locaties waar het 2D-grid ver van het hart van de rivier ligt (door brede uiterwaarden) is handwerk noodzakelijk. De figuren 10 en 11 laten de locaties van de 1D2D links zien (globaal in figuur 10, voor de Duitse Rijn ingezoomd in figuur 11). De zwarte lijnen in figuur 11 zijn cross-sectie locaties van het 1D model.

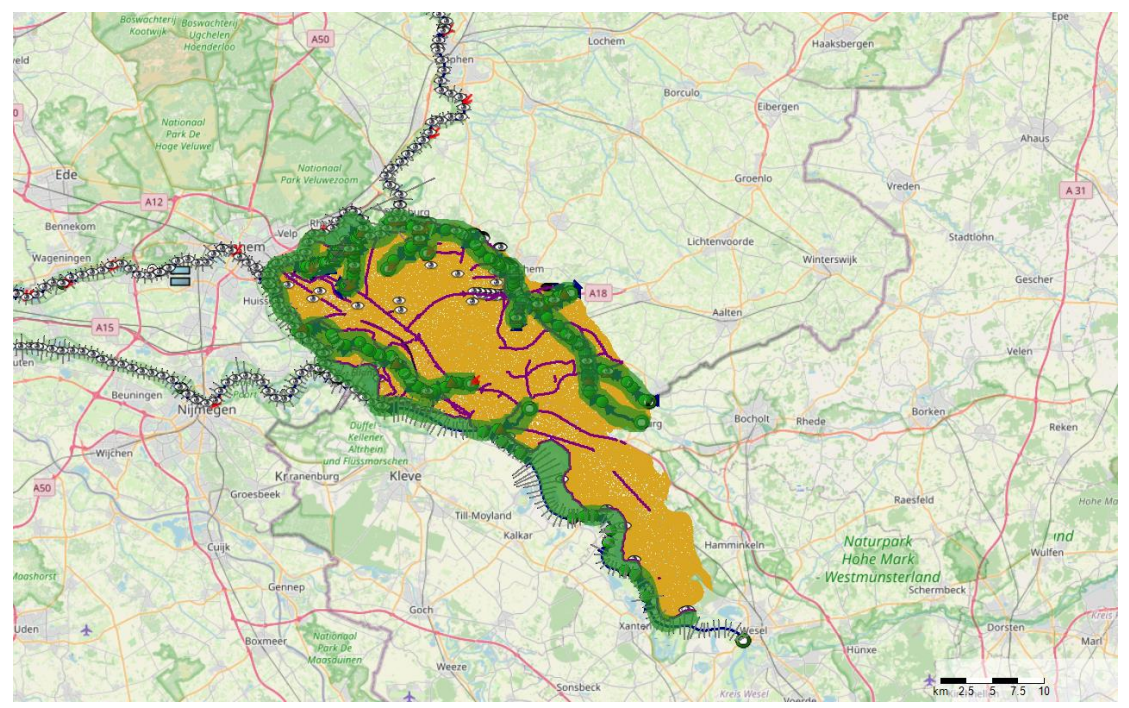

*Figuur 10: Overzicht van de 1D2D links* 

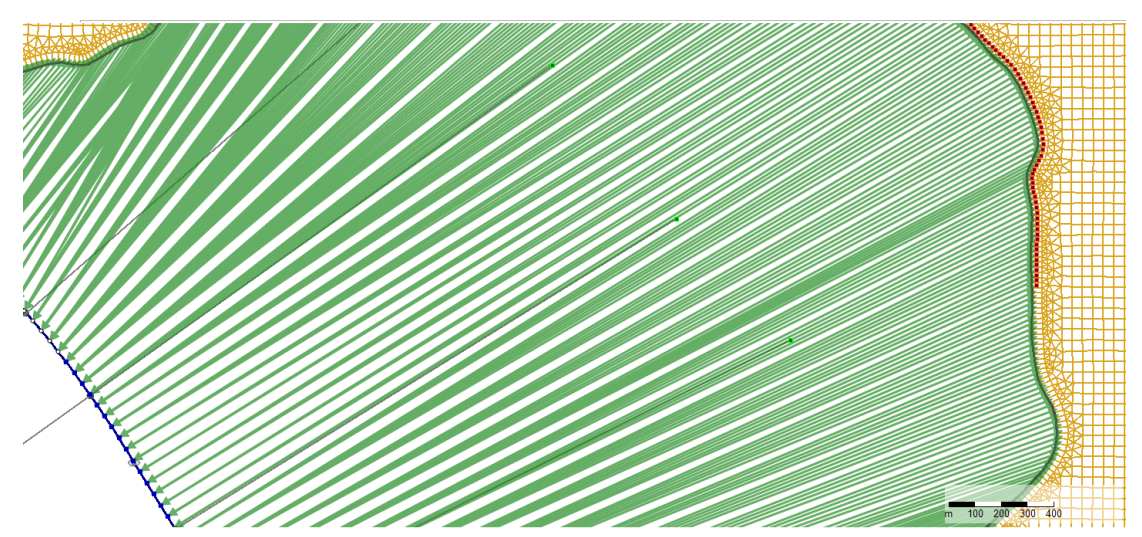

*Figuur 11: 1D2D links (groene lijnen) tussen het 1D model en het 2D grid (in oranje) langs de Duitse Rijn*

In het originele dijkring 48 model uit 2019 was voor elk 1D rekenpunt een koppeling gelegd naar éen 2D cel, dus een 1:1 koppeling van 1D naar 2D. In het originele model waren daardoor langs de Bovenrijn, Pannerdens kanaal en IJssel diverse 2D cellen zonder verbinding met een 1D rekenpunt, omdat de rekenpuntsafstand in 1D daar groter was dan de lengte van de 2D cellen. In het nieuwe model is ervoor gekozen om **elke** 2D cel langs de Rijn te verbinden met een 1D rekenpunt, dus een 1:n koppeling (éen 1D rekenpunt gekoppeld aan potentieel meerdere 2D cellen). Hiermee is een betere verbinding tussen 1D en 2D gerealiseerd. Het verwachte effect is dat de aanstroming vanuit 1D naar 2D en de dijkdoorbraaklocatie beter mogelijk is, en dat er dus mogelijk een groter volume door de bres stroomt.

### 2.5 Randvoorwaarden Wesel

<span id="page-16-0"></span>Voor Wesel zijn geen goede afvoerstatistieken beschikbaar. In overleg met WRIJ is besloten om een recht-toe-recht-aan aanpak te hanteren op basis van de eerder gebruikte randvoorwaarden bij Lobith. Hierbij leggen we de oorspronkelijke randvoorwaarde van Lobith eerst bij Wesel op, en analyseren met het 1D model hoe deze afvoergolf vervormt bij Lobith. Op basis hiervan is een correctie bepaald van de randvoorwaarde bij Wesel zodat na aanpassing de piekafvoer en de gemiddelde afvoer weer bij Lobith weer goed overeenkomen met de oorspronkelijke randvoorwaarde bij Lobith. Dit is nodig om voor de verificatiesom bij Loo, zoals beschreven in het volgende hoofdstuk, een eerlijke vergelijking te kunnen maken met het opgeleverde model met dijkdoorbraak bij Loo (som 2, Loo referentiesom uit het rapport van Prinsen et al, 2020)

Bij het testen met het 1D FM model op basis van GRADE blijkt dat de verschuiving van de originele randvoorwaarde van Lobith naar Wesel tot een verlaging van de piekafvoer bij Lobith leidt van 56 m<sup>3</sup>/s (van 14840 naar 14784 m<sup>3</sup>/s, orde 0.4% verschil), en een verschuiving van ongeveer 5 uur (figuur 12). Voor het model op basis van het nieuwe (j17-v3) Rijntakken model is het orde 10 m<sup>3</sup>/s meer, dus 66 m<sup>3</sup>/s (door iets andere weerstanden en cross-secties). Na de verhoging van de randvoorwaarde bij Wesel met 66 m<sup>3</sup>/s blijken zowel de piek als het gemiddelde bij Lobith weer goed overeen te komen met de waarden van de oorspronkelijke Lobith randvoorwaarde. De vertraging van enkele uren (looptijd Wesel-Lobith) is eenvoudig meegenomen door voor de dijkdoorbraakberekening bij Loo het moment van falen van de dijk iets te verschuiven naar het moment dat de maximale piekafvoer optreedt bij Loo.

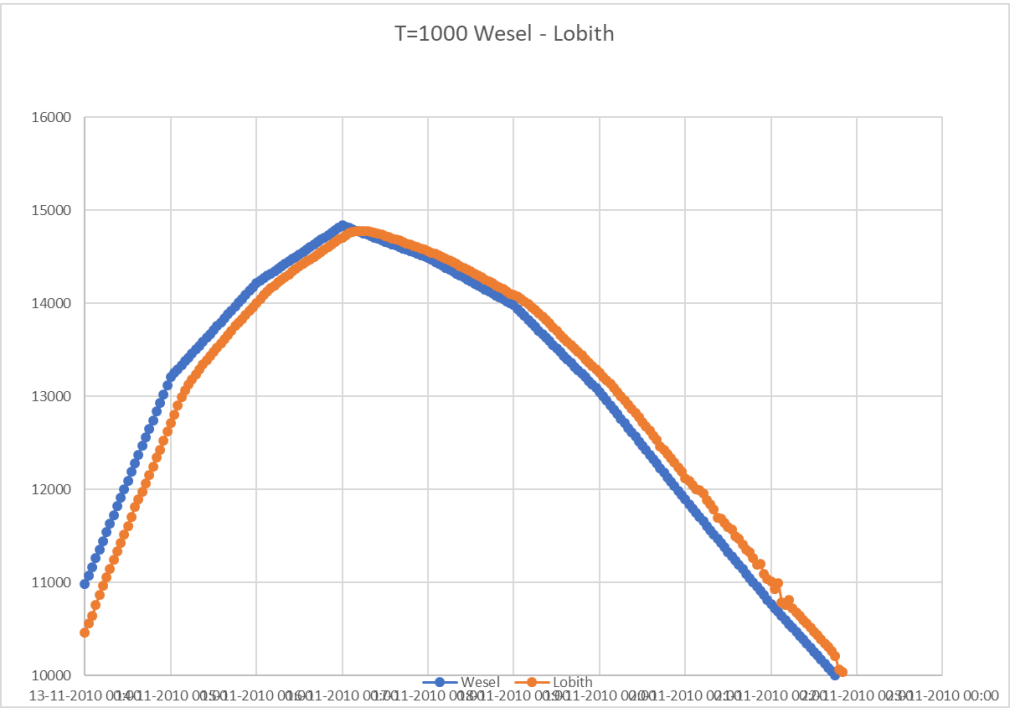

*Figuur 12: Verschuiving afvoer Wesel-Lobith* 

## <span id="page-17-0"></span>3 Verificatieberekeningen

### 3.1 Voorbereidingen

<span id="page-17-1"></span>Eerst is het model gedraaid met een afvoer van 3000 m<sup>3</sup>/s bij Wesel om een restart file te genereren. Daarna is voor de verificatiesommen met een afvoergolf van 1:1000 jaar eerst bepaald op welk moment de piekafvoer langs komt.

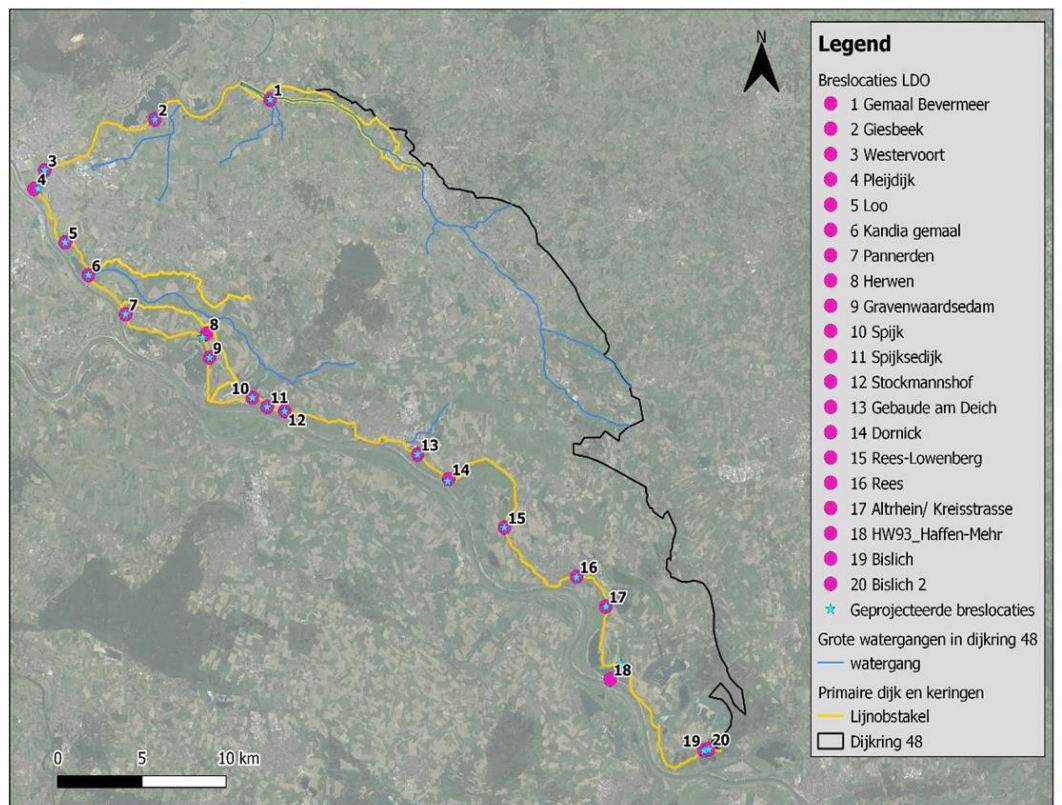

*Figuur 13: Locaties dijkdoorbraaklocaties dijkring 48*

WRIJ heeft een lijst van 20 potentiële dijkdoorbraaklocaties (zie figuur 13). Bij de testen van het oorspronkelijke dijkring 48 model zijn voor enkele locaties in Nederland berekeningen gemaakt met de Verhey-van der Knaap bresgroeiformulering. Voor de Duitse locaties is destijds alleen een 2D som voor een doorbraak bij Bislich met opgedrukt debiet gemaakt.

Als verificatiesommen voor het nieuwe model zijn de dijkdoorbraak bij Loo (locatie 5 in figuur 13) en een dijkdoorbraak bij Bislich (locatie 19 in figuur 13) geselecteerd. Met de som bij Loo kunnen de resultaten van het nieuwe model en de laatste versie van de software worden vergeleken met de eerder gemaakte som bij Loo (referentiesom 2 uit het eerdere dijkring 48 rapport). De som met dijkdoorbraak bij Bislich test een dijkdoorbraak van een van de potentiële locaties in Duitsland, waarbij via het Duitse deel van de dijkring water uiteindelijk in Nederland komt en grotendeels via het dal van de Oude IJssel naar de IJssel wordt afgevoerd.

De dijkdoorbraaklocatie Bislich ligt net benedenstrooms van de modelrand bij Wesel. Daar passeert de piekafvoer na 15 dagen, dus na 360 uur (figuur 14). Loo ligt verder benedenstrooms en de piekafvoer (14875 m<sup>3</sup>/s) treedt daar op na ongeveer 377 uur (figuur 15). Figuur 15 geeft de tijdstippen en waarden van de piekafvoer.

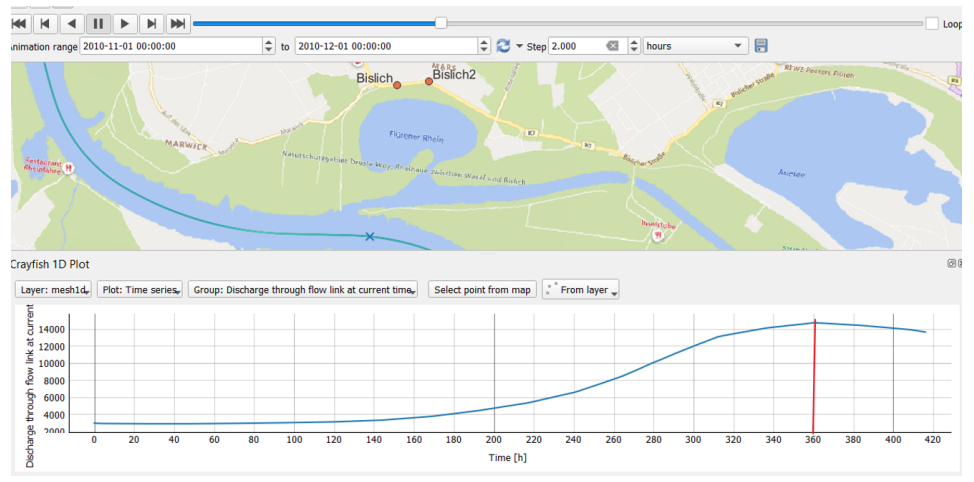

*Figuur 14: Afvoergolf bij Bislich, piek na 360 uur (15 dagen).*

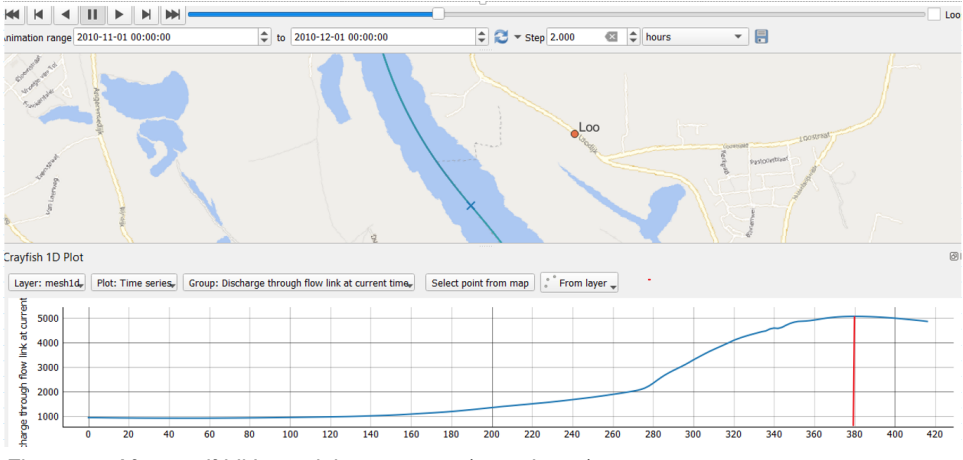

*Figuur 15: Afvoergolf bij Loo, piek na 377 uur (15.7 dagen)*

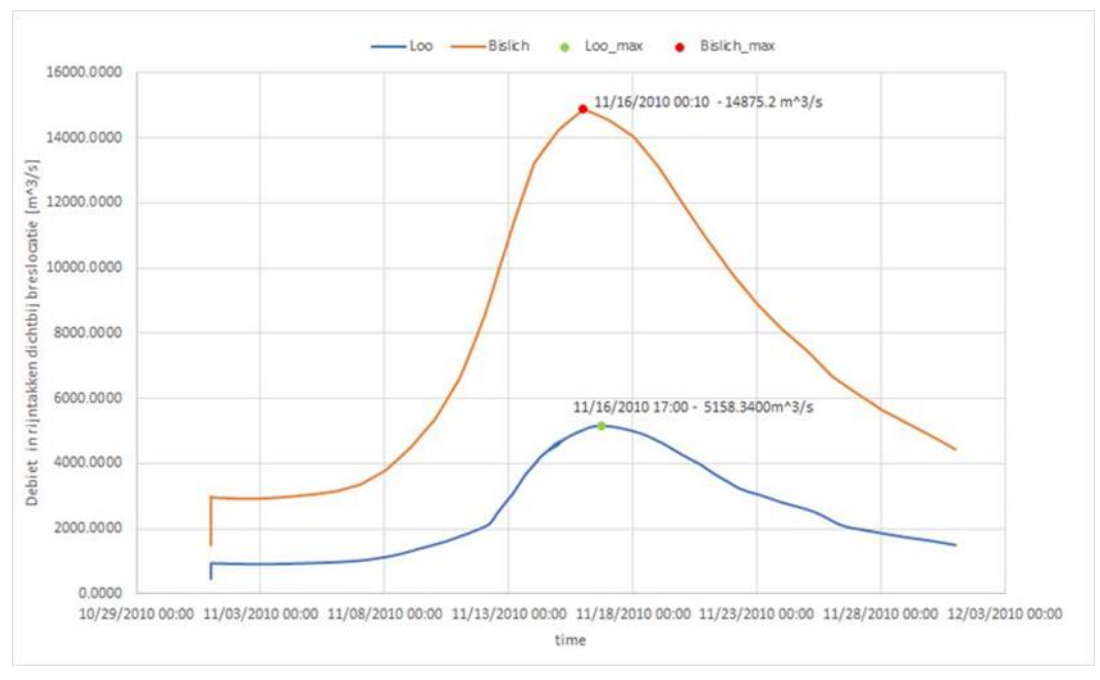

*Figuur 16: Piekafvoer en aankomsttijd van de piek bij Bislich en Loo in het D-HYDRO 1D2D model*

### 3.2 Dijkdoorbraak bij Loo

<span id="page-19-0"></span>Door de analyse van de afvoeren bij Wesel en Lobith is ervoor gezorgd dat de randvoorwaarde bij Wesel zo is ingesteld dat de maximale afvoer bij Lobith vergelijkbaar is met die zoals in de eerdere referentiesom voor Loo met het oude dijkring-48 model (zie paragraaf 2.4). Met de verificatiesom voor Loo kan dus worden gecontroleerd wat het effect is van de aangepaste schematisatie en de overgang naar de laatste versie van de D-HYDRO software.

Door de uitbreiding van het model komt de piekafvoer ongeveer 20 uur later bij Loo dan in het oorspronkelijke model, bij het vergelijken van resultaten kijken we daarom niet naar vaste tijdstippen, maar op bepaalde tijdsduur na de doorbraak (bv. ondergelopen gebied 1 dag na de dijkdoorbraak)

Ongeveer 1 dag en 8 uur na de dijkdoorbraak begint er extra afvoer via de Zwalm (Liemers uitstroom) bij Giesbeek, en Bevermeer en Oude IJssel bij Doesburg naar de IJssel te stromen.

Legenda diikring 48 Dijkdoorbraak bij Loo Maximum 1D waterdieptes [m]  $\blacksquare > 0$ Maximum 2D waterdieptes [m]  $\leq$  = 0.02  $< 0.5$  $0.5 - 1.0$  $1.0 - 1.5$  $1.5 - 2.0$  $2.0 - 5.0$  $> 5.0$ 

De kaart met de maximum waterdiepte bij een dijkdoorbraak bij Loo is gegeven in figuur 17.

*Figuur 17: Maximum diepte na dijkdoorbraak bij Loo* 

De maximum diepte treedt niet overal op hetzelfde moment op. Daarom enkele plaatjes die een indruk geven van het verloop over de tijd (figuur 18 tot en met 22). Deze plaatjes worden in paragraaf 3.4 vergeleken met figuren uit het eerdere rapport (Prinsen et. al, 2020), Deze paragraaf bevat alleen de resultaten van de nieuwe berekening.

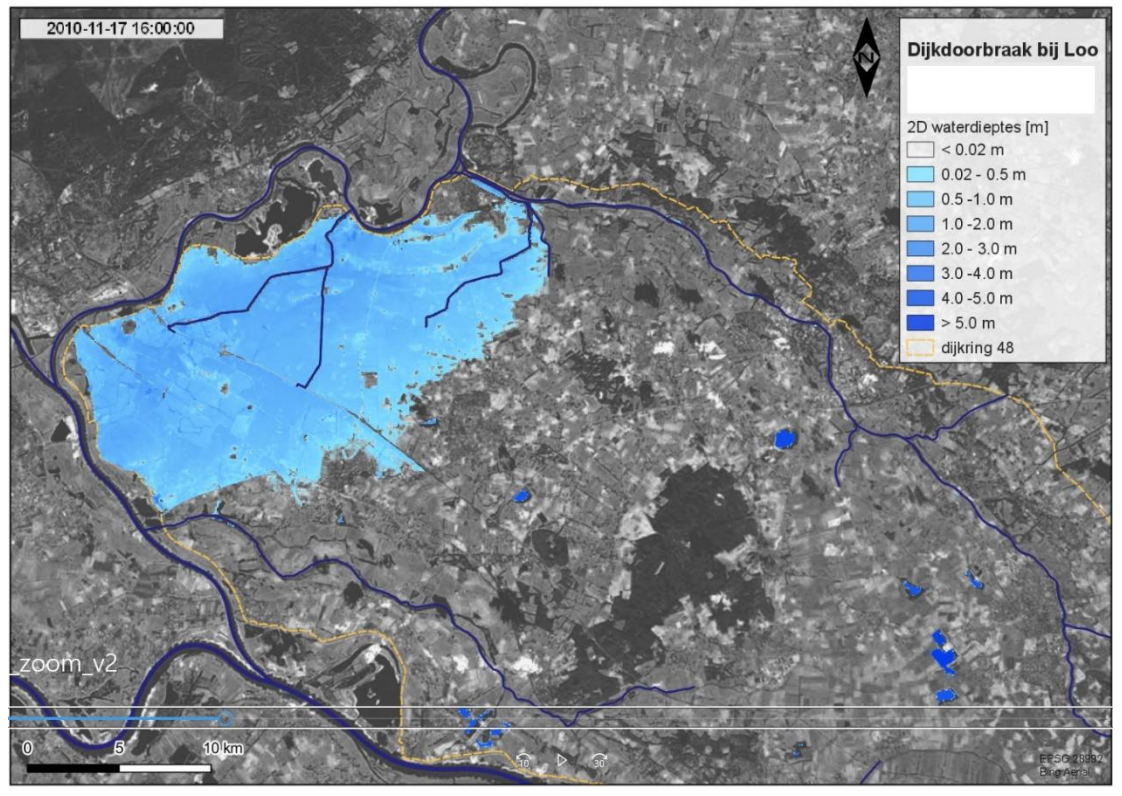

*Figuur 18: Inundatiepatroon 23 uur dag na de dijkdoorbraak bij Loo* 

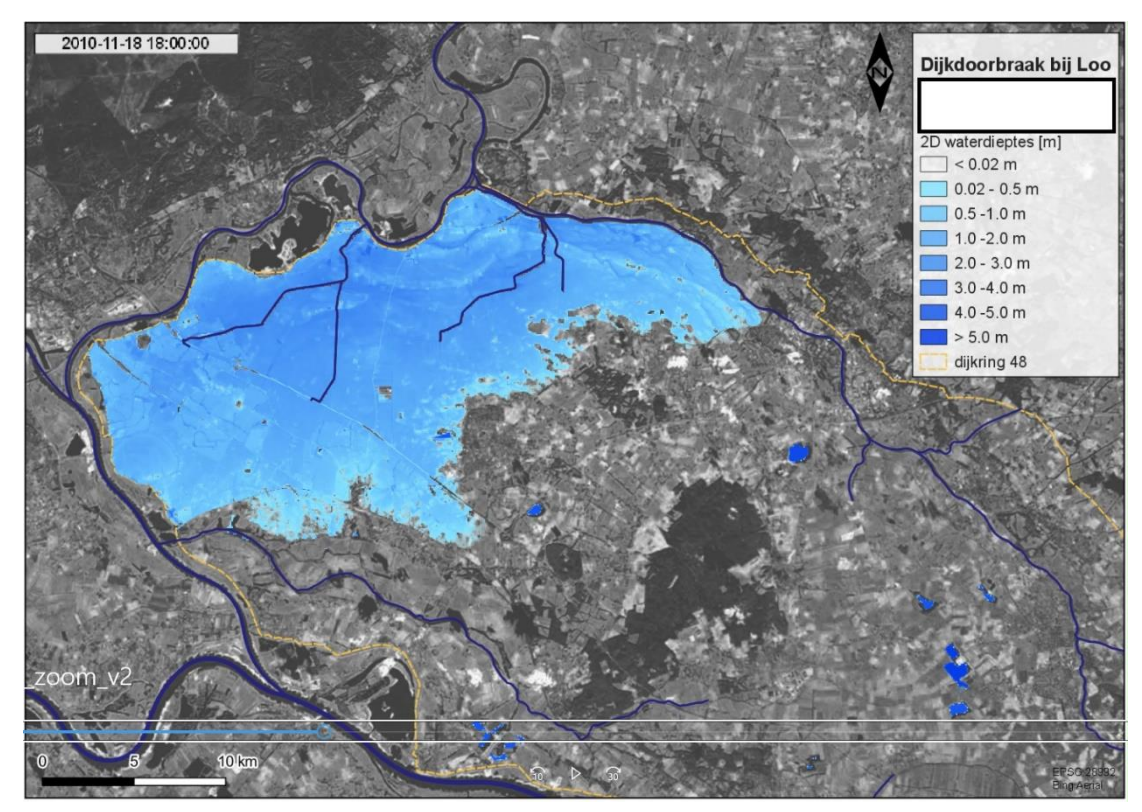

*Figuur 19: Inundatiepatroon 2 dagen en 1 uur na de dijkdoorbraak bij Loo* 

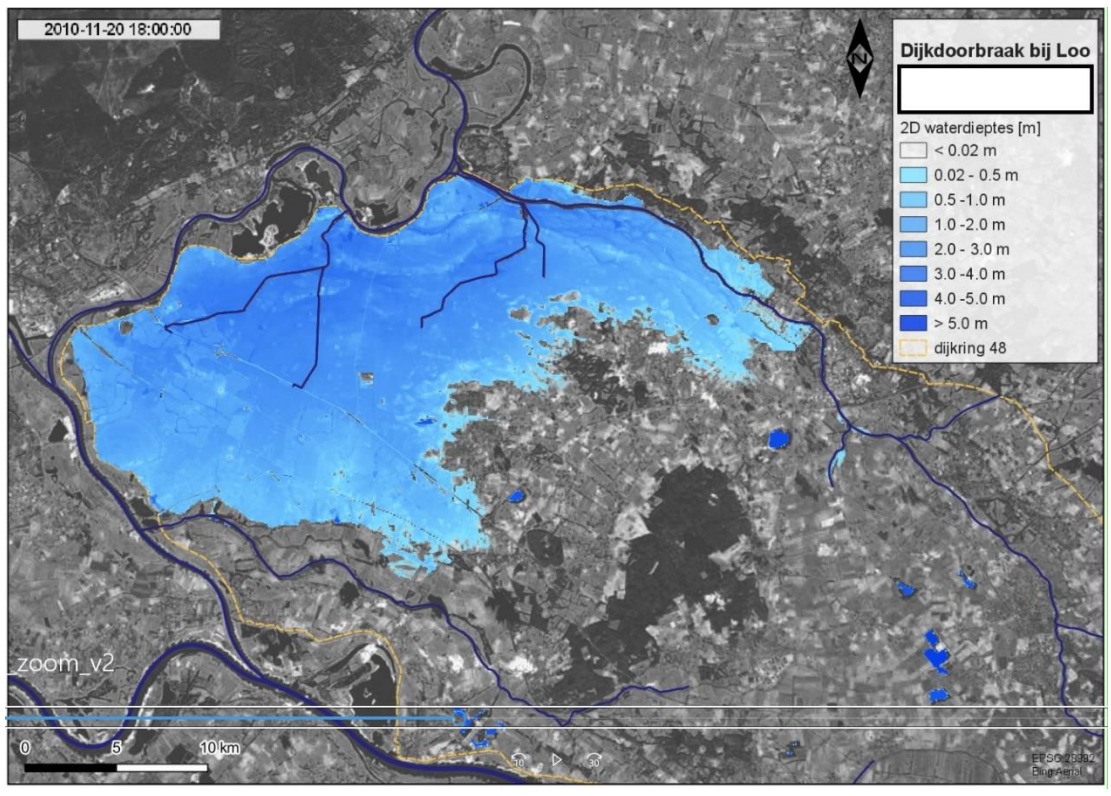

*Figuur 20: Inundatiepatroon 4 dagen en 1 uur na de dijkdoorbraak bij Loo* 

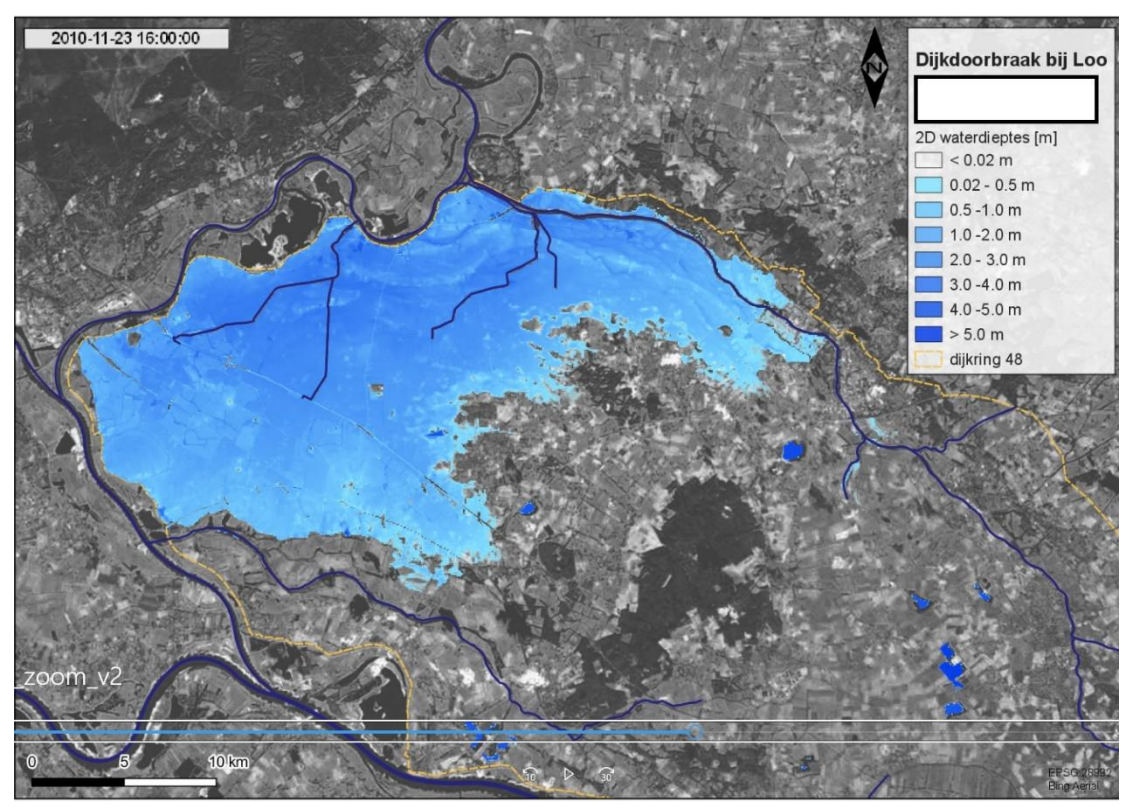

*Figuur 21: Inundatiepatroon 6 dagen en 23 uur na de dijkdoorbraak bij Loo* 

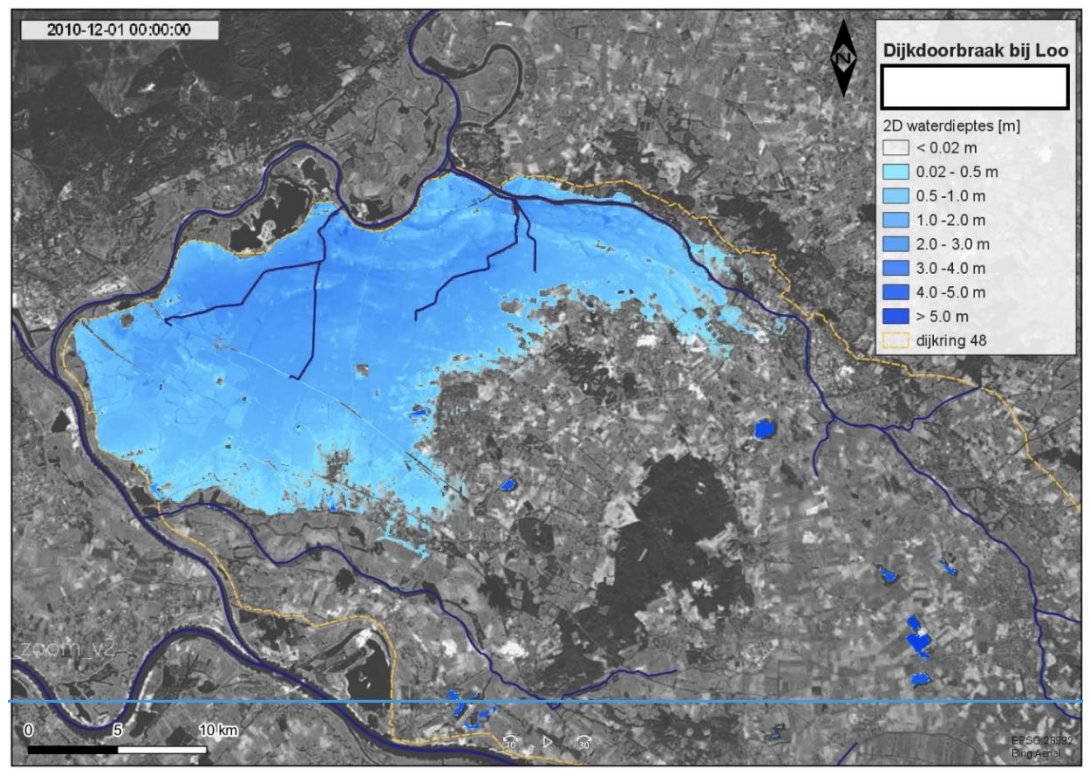

*Figuur 22: Inundatiepatroon 13 dagen en 7 uur na de dijkdoorbraak bij Loo (einde simulatie)*

De maximale bresbreedte bij Loo is 131 meter. Figuur 23 toont het verloop in de tijd. De tijd vanaf het begin van de dijkdoorbraak tot 99% van de maximale bresbreedte is 6 dagen en 18 uur. Het maximum bresdebiet is 1310 m<sup>3</sup>/s. Het totale instroomvolume door de bres is 831 Mm<sup>3</sup>. Tegen het einde van de simulatie stroomt het water via de bres ook weer het gebied uit (afvoer orde -40 m<sup>3</sup>/s). De maximum waterdiepte in het overstroomd gebied varieert tussen de 1 en 5 m, het grootste deel zit in de categorie 2-5 meter.

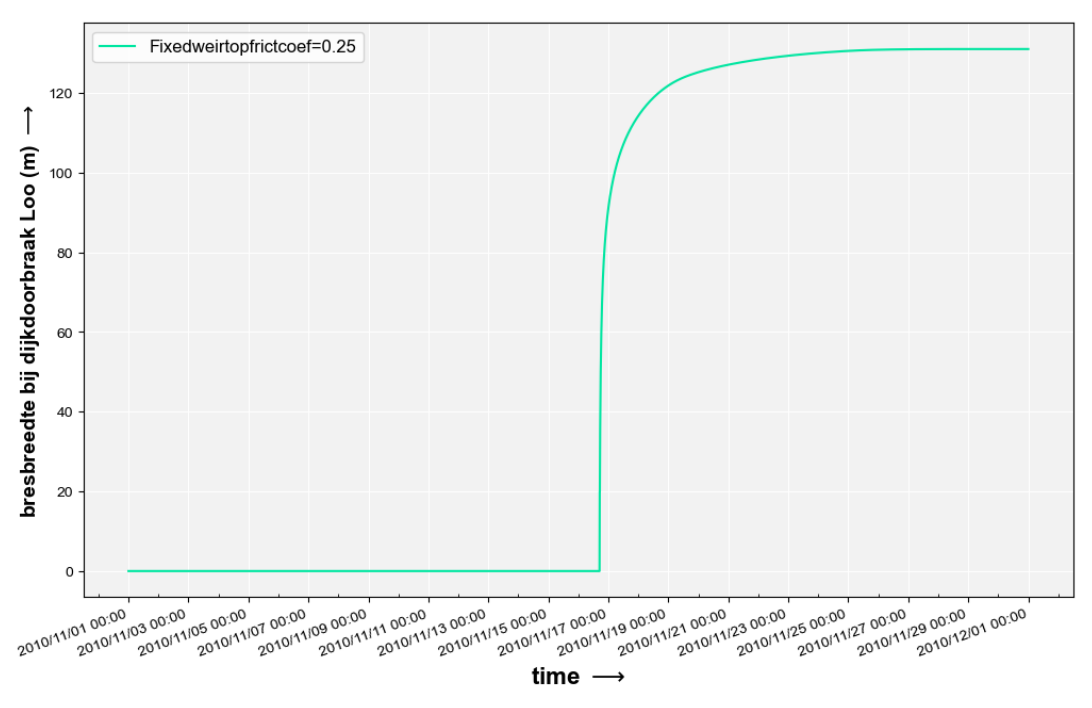

*Figuur 23: Tijdsverloop bresbreedte (in meters) voor de dijkdoorbraak bij Loo*

Het cumulatieve afvoervolume door de dijkdoorbraaklocatie ziet er als volgt uit (figuur 24).

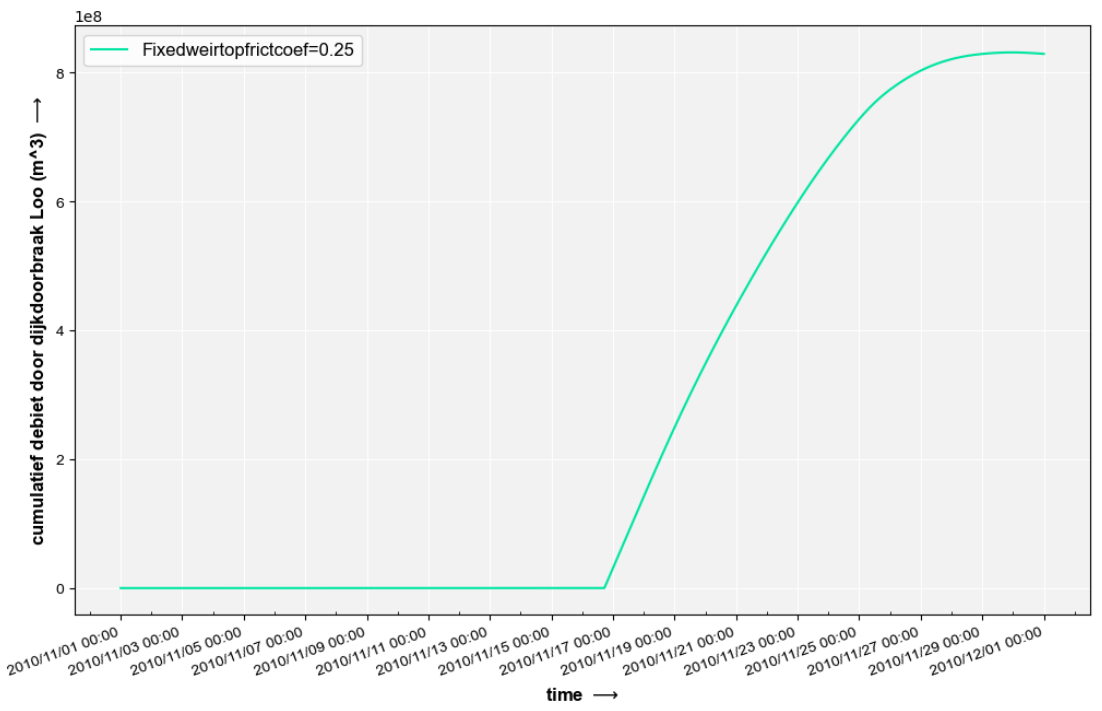

*Figuur 24: Cumulatieve afvoer door de bres bij Loo (m<sup>3</sup> )*

Figuur 25 toont het instantane debiet door de bres, en figuur 26 de bovenstroomse en benedenstroomse waterstanden vanaf het moment van de dijkdoorbraak. De benedenstroomse waterstand in de eerste 2D cel benedenstrooms van de bres start op 10.79m, maar na het optreden van de dijkdoorbraak loopt dit snel op. Het verval over de bres neemt af, maar de breedte neemt nog wel toe (zie figuur 23). Er stroomt water vanuit de rivier door de bres tot vrijwel het eind van de simulatie. Pas tegen het eind van de simulatie is de bovenstroomse (rivier)waterstand gezakt, en begint het water ook weer langzaam terug te stromen door de bres naar de rivier.

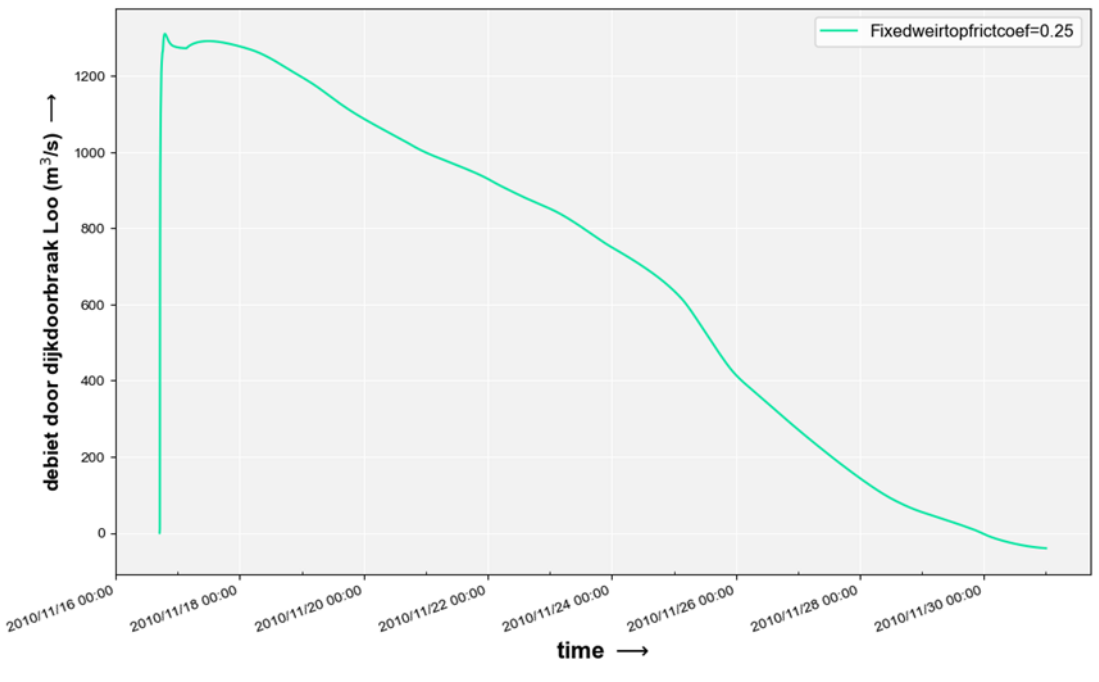

*Figuur 25: Instantaan debiet door de bres bij Loo* 

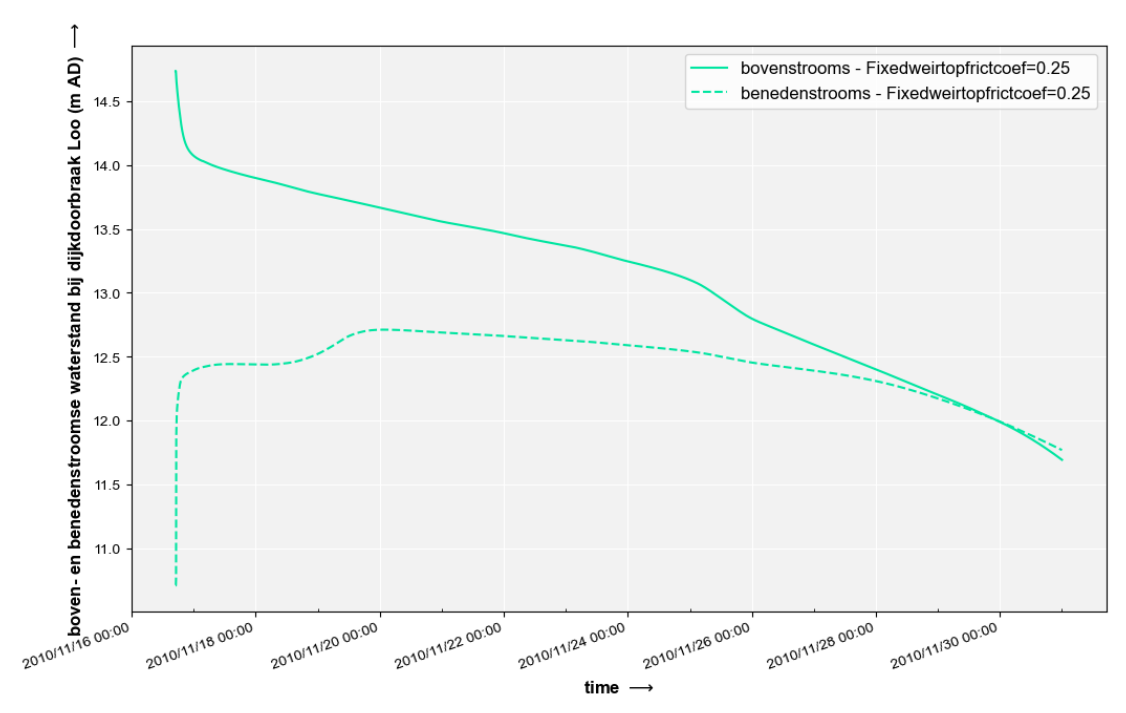

*Figuur 26: Bovenstroomse en benedenstroomse waterstand bij de bres bij Loo*

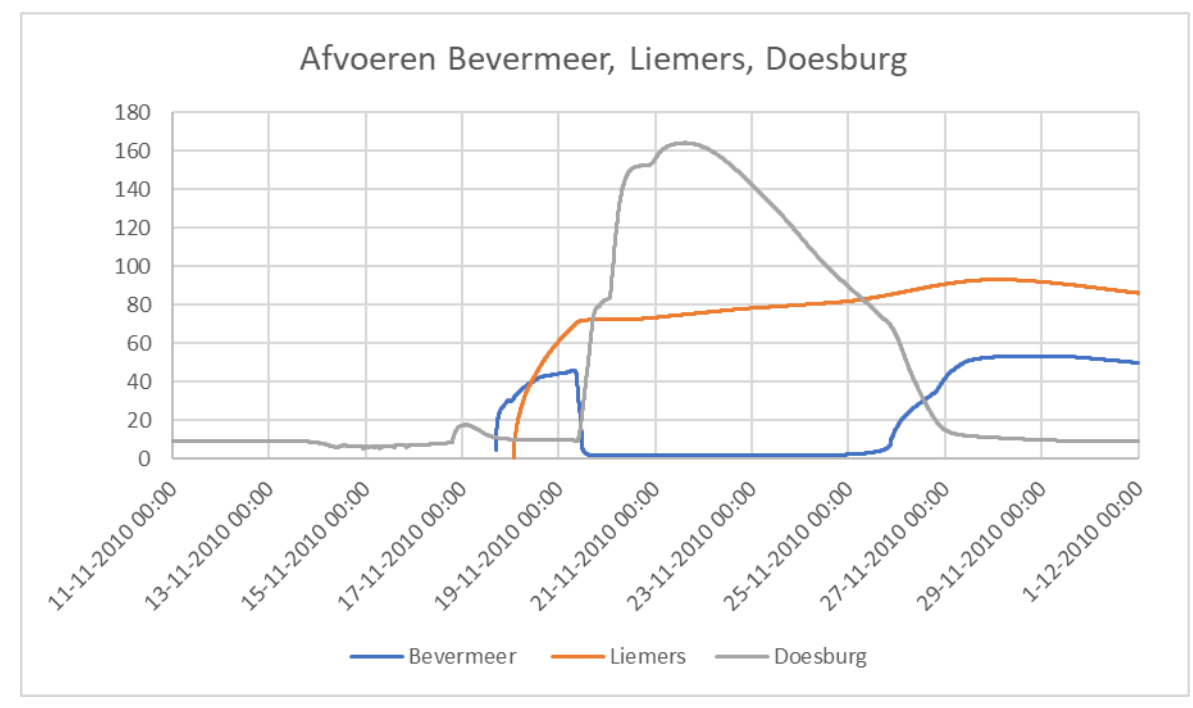

*Figuur 27: Afvoeren Bevermeer, Doesburg, Liemers*

De uiteindelijke afvoeren naar de IJssel via Bevermeer, de Oude IJssel bij Doesburg en de Liemers (Giesbeek) worden getoond in figuur 27. De bovenstroomse en benedenstroomse waterstand bij Bevermeer is te zien in figuur 28. De locaties Bevermeer en Oude IJssel bij Doesburg liggen vlak bij elkaar, de Liemers uitstroom bij Giesbeek is enkele kilometers naar het westen (figuur 29).

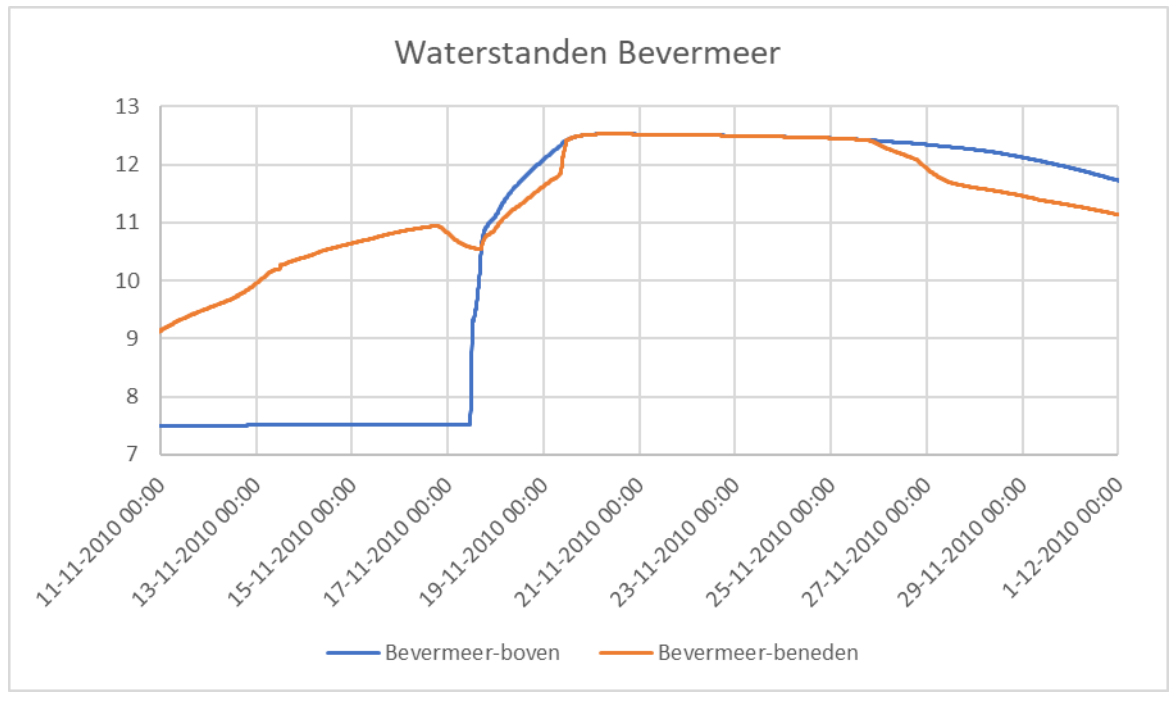

*Figuur 28: waterstanden Bevermeer*

De dip in de afvoer bij Bevermeer wordt verklaard door het verschil in bovenstroomse en benedenstroomse waterstanden. De waterstand bovenstrooms Bevermeer en ook afvoer via Bevermeer begint snel te stijgen voordat de piekwaterstand op het Broekhuizerwater is bereikt (18 november). Daarna neemt het verschil in waterstand af tot vrijwel nul, en neemt de afvoer weer af. Na 25 november neemt het verschil in waterstand weer toe en wordt de afvoer weer groter. Voor de volledigheid is in figuur 29 de locatie in het model van de Bevermeer\_uitstroom locatie en Doesburg locatie aangegeven.

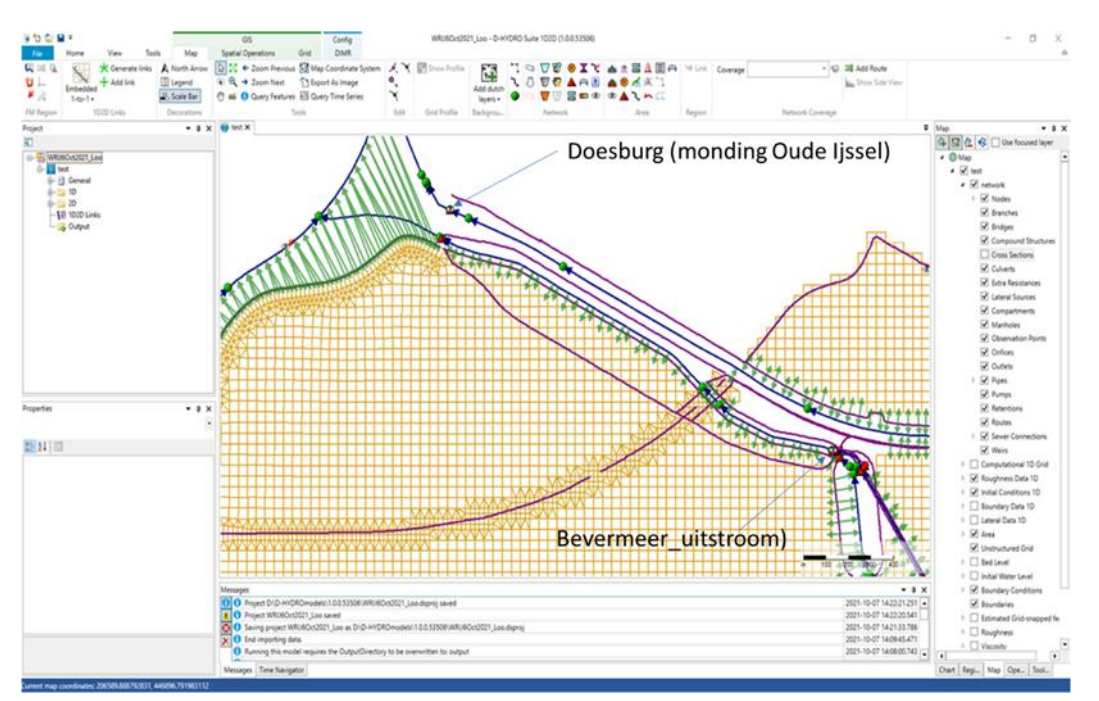

*Figuur 29: Modelschematisatie bij Bevermeer en Doesburg* 

### 3.3 Dijkdoorbraak bij Bislich

<span id="page-26-0"></span>Voor de dijkdoorbraaksom bij Bislich is locatie 19 uit het lijstje dijkdoorbraaklocaties gebruikt (figuur 13).

Een belangrijk verschil met de 2D som met het vorige model is dat toen een debiet is opgelegd op basis van oude FLS sommen. Die debietreeks is uit een rapport gehaald, de FLS som is echter nog niet teruggevonden. In de nieuwe som is geen debiet opgedrukt, maar is een dijkdoorbraakformulering met Verheij-van der Knaap gebruikt. Het resultaat blijkt een lager debiet en volume door de bres, vermoedelijk ook omdat we nu een 1:1000 jaar afvoer beschouwen en dat eerder een nog extremere afvoer is gebruikt in combinatie met een bredere bres (opgedrukte tijdreeks, niet via Verheij-van der Knaap).

Figuur 30 toont de maximum diepte na een dijkdoorbraak bij Bislich. Deze maximum diepte treedt niet overal op hetzelfde moment op. Daarom enkele plaatjes die een indruk geven van het verloop over de tijd (Figuur 31 tot en met 35). Na ruim 3 dagen bereikt de overstroming Doetinchem via het dal van de Oude IJssel. Ook blijkt er via het Grenskanaal water naar het Rijnstrangengebied te stromen en te overstromen.

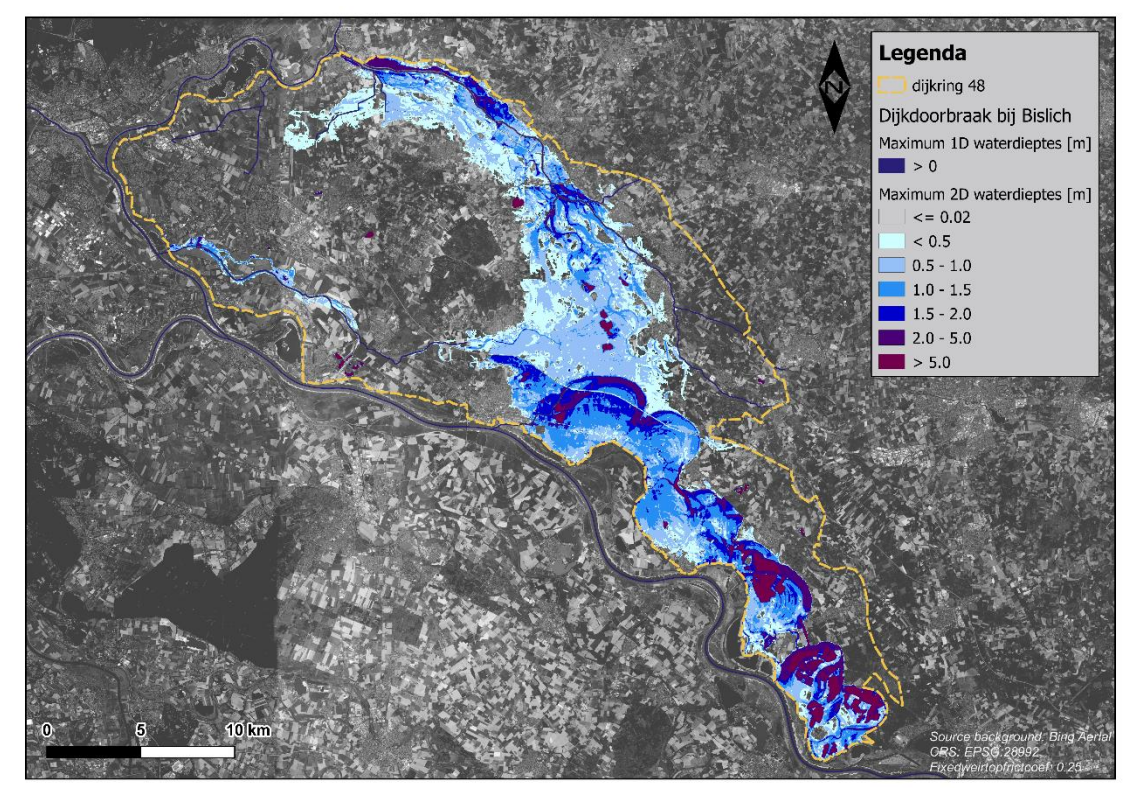

*Figuur 30: Maximum diepte (m) na dijkdoorbraak bij Bislich*

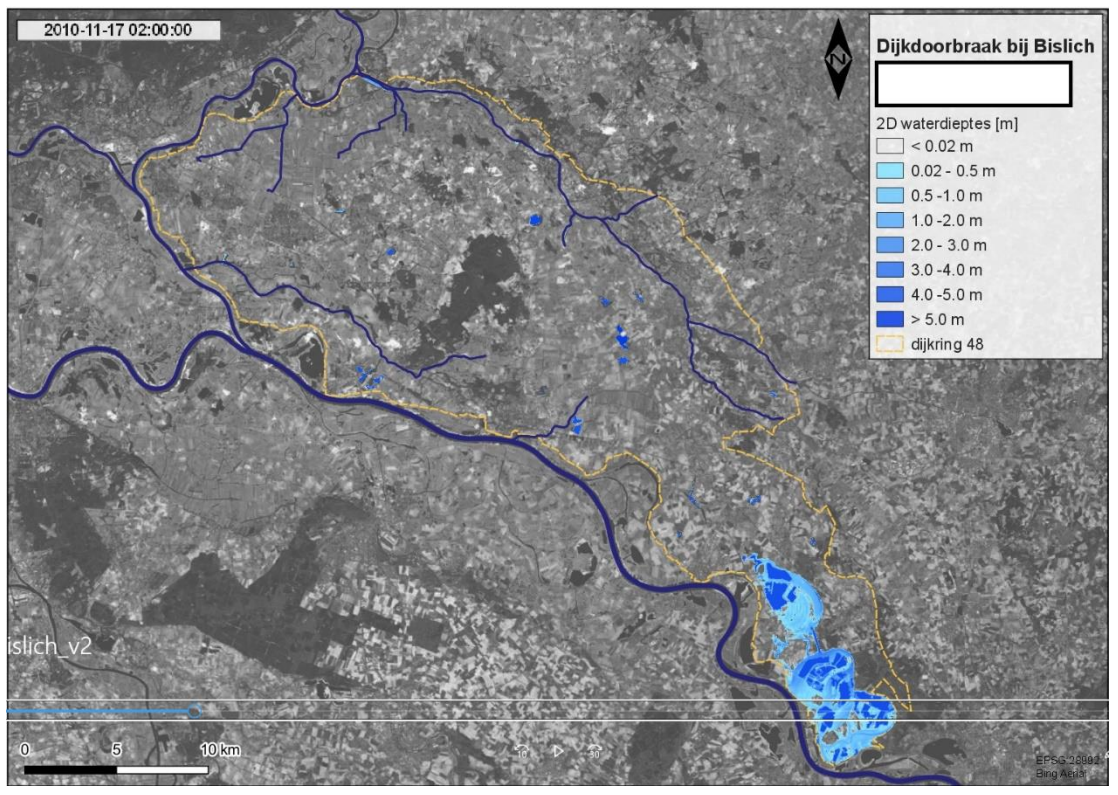

*Figuur 31: Inundatiepatroon 1 dag en 2 uur na de dijkdoorbraak bij Bislich*

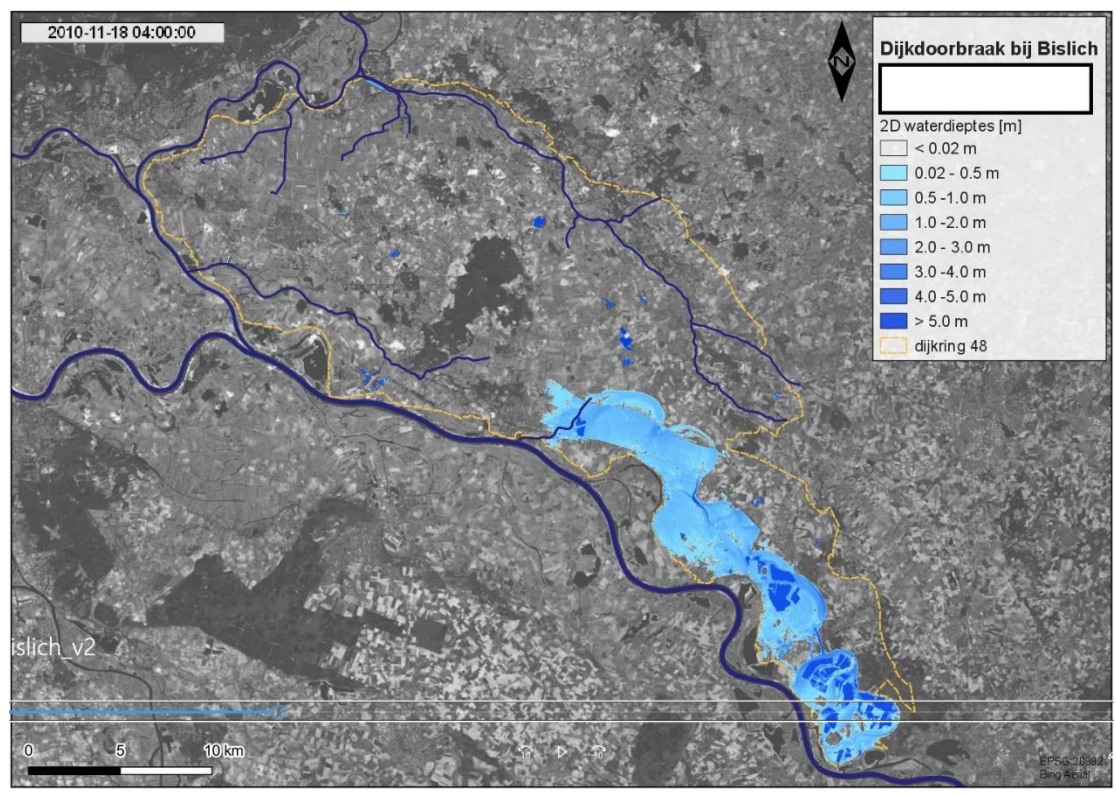

*Figuur 32. Inundatiepatroon 2 dagen en 4 uur na de dijkdoorbraak bij Bislich*

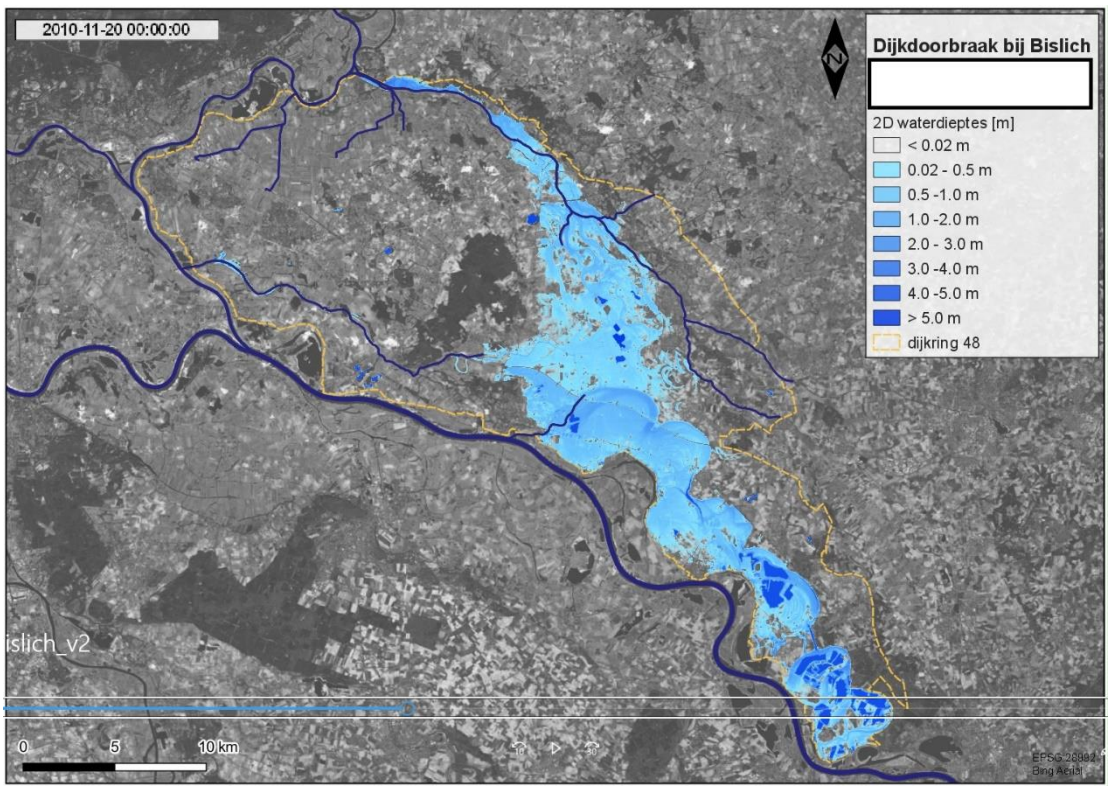

*Figuur 33: Inundatiepatroon 4 dagen na de dijkdoorbraak bij Bislich*

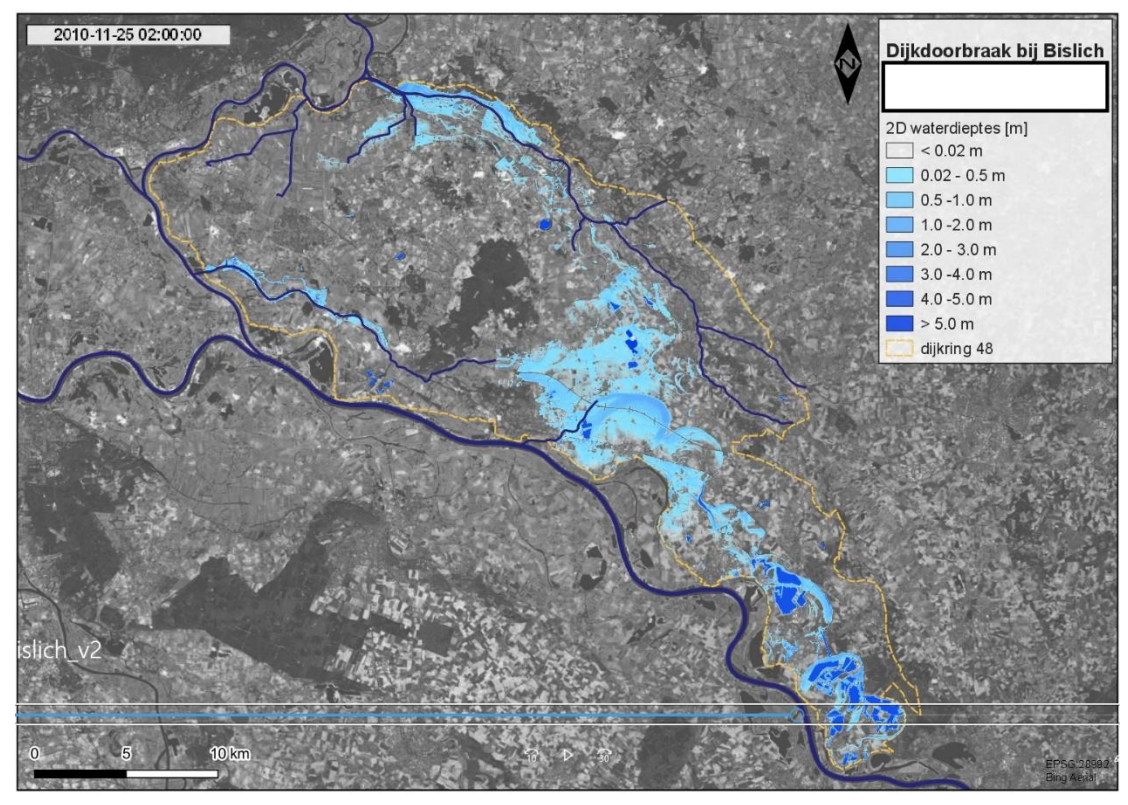

*Figuur 34: Inundatiepatroon 9 dagen na de dijkdoorbraak bij Bislich*

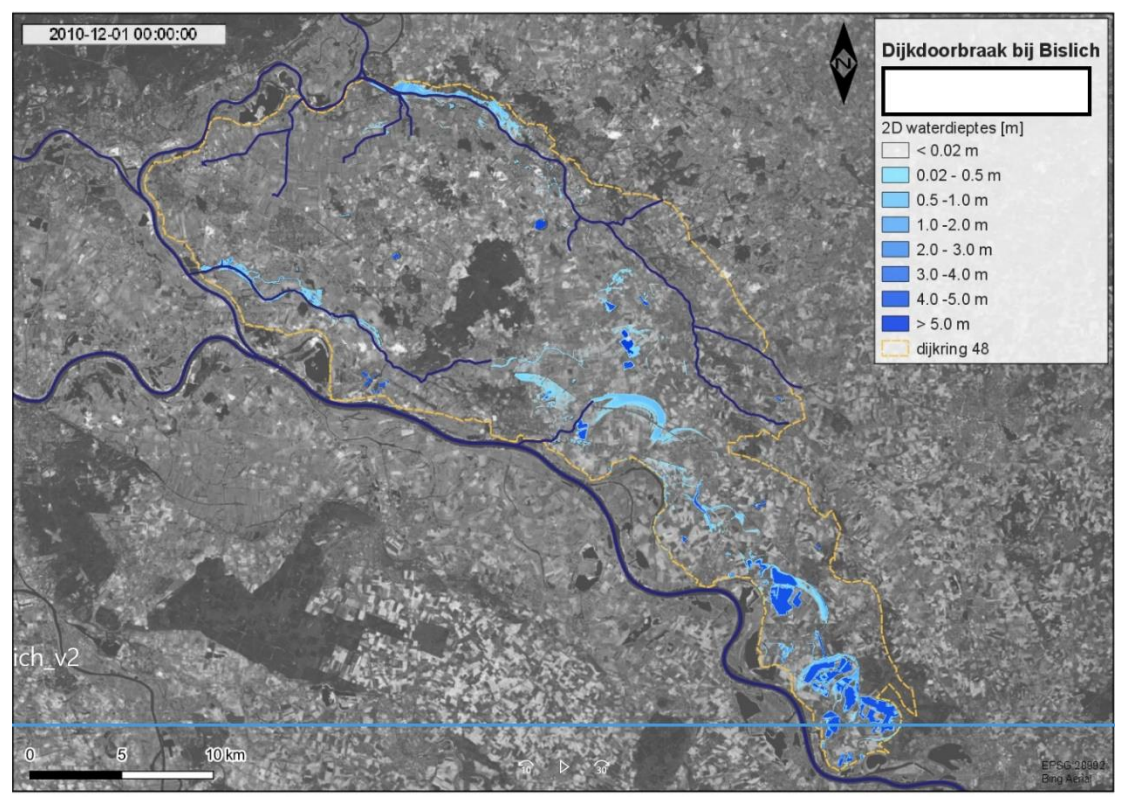

*Figuur 35: Inundatiepatroon 14 dagen na de dijkdoorbraak bij Bislich (einde simulatie)*

Het tijdverloop van de breskarakteristieken als bresbreedte, totaal volume dat door de bres stroomt en het instantane debiet door de bres wordt getoond in Figuur 36 tot en met Figuur 38.

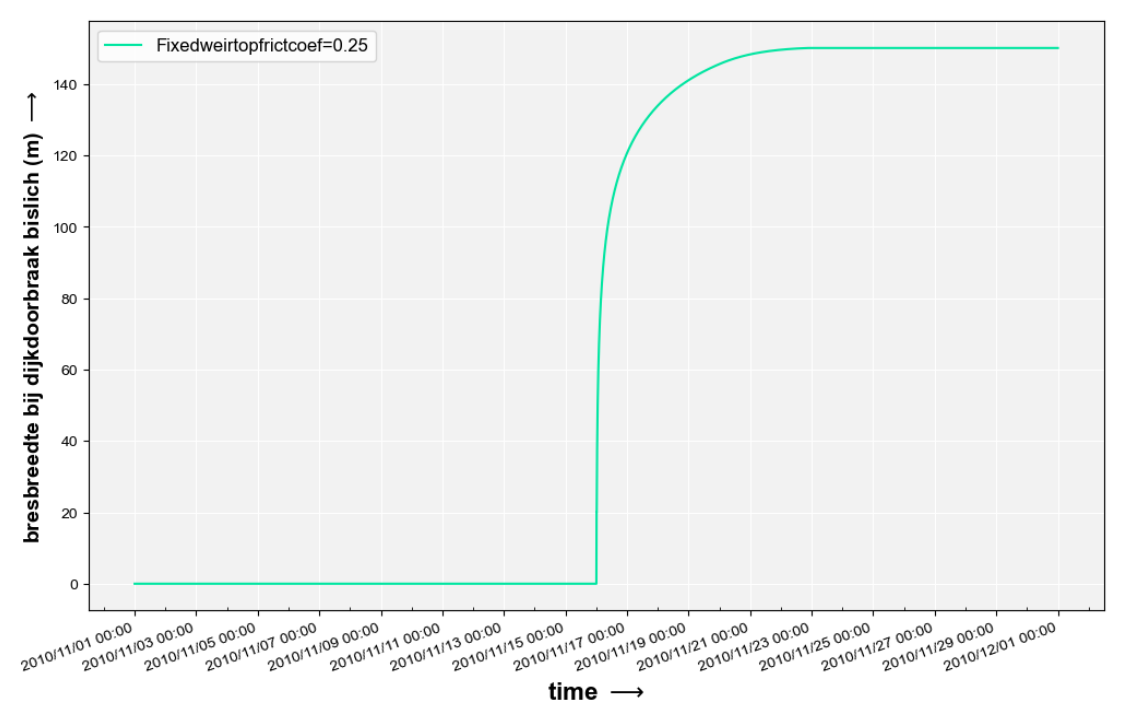

*Figuur 36: Tijdsverloop bresbreedte (m) Bislich*

### 30 van 48 Update D-HYDRO model dijkring 48 11207210-002-ZWS-0004, 24 januari 2022

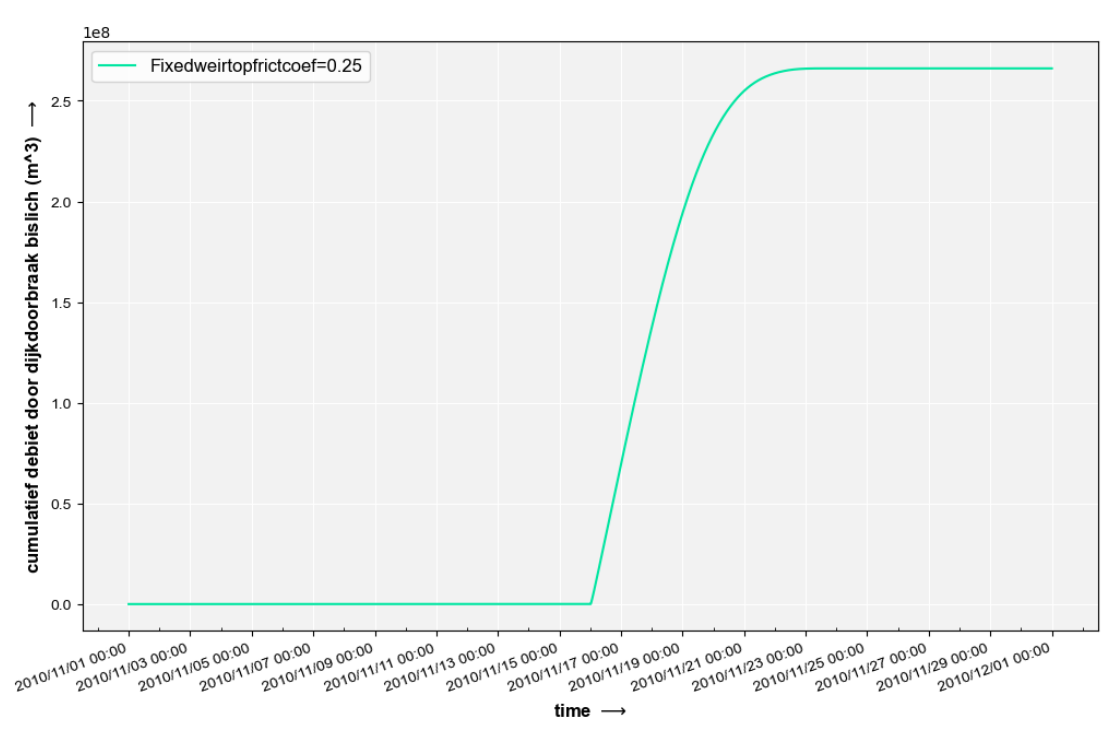

*Figuur 37: Cumulatieve afvoer (volume in m3) door de bres bij Bislich*

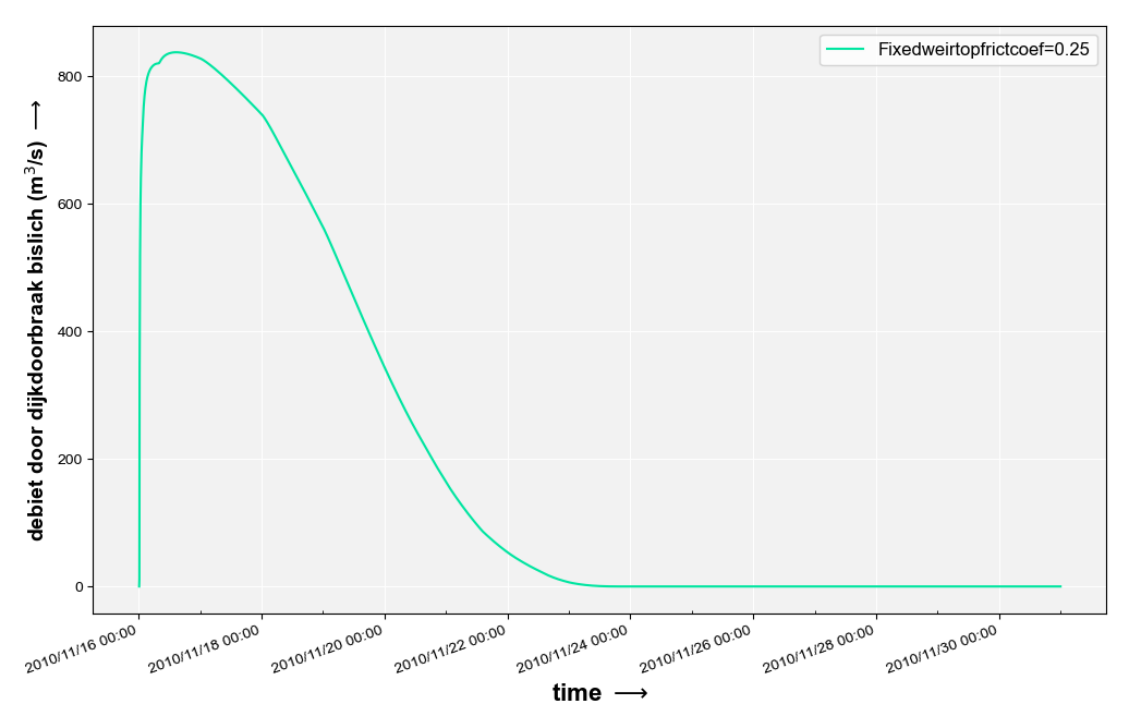

*Figuur 38: Instantaan debiet (m3/s) door de bres bij Bislich*

De maximale bresbreedte bij Bislich is 150 meter. Het maximum bresdebiet is 840 m $3/$ s. Het totale instroomvolume door de bres is 266 Mm<sup>3</sup>. Ongeveer 9 dagen na de dijkdoorbraak is de bovenstroomse waterstand weer gezakt tot onder de bodem van de bres (20.14m NAP) en is het bresdebiet weer nul. Dit is veel sneller dan voor de breslocatie Loo. Dit wordt verklaard uit de afvoergolf bij de bovenrand in combinatie met de dijkhoogte en bodem van de bres, zie figuur 39.

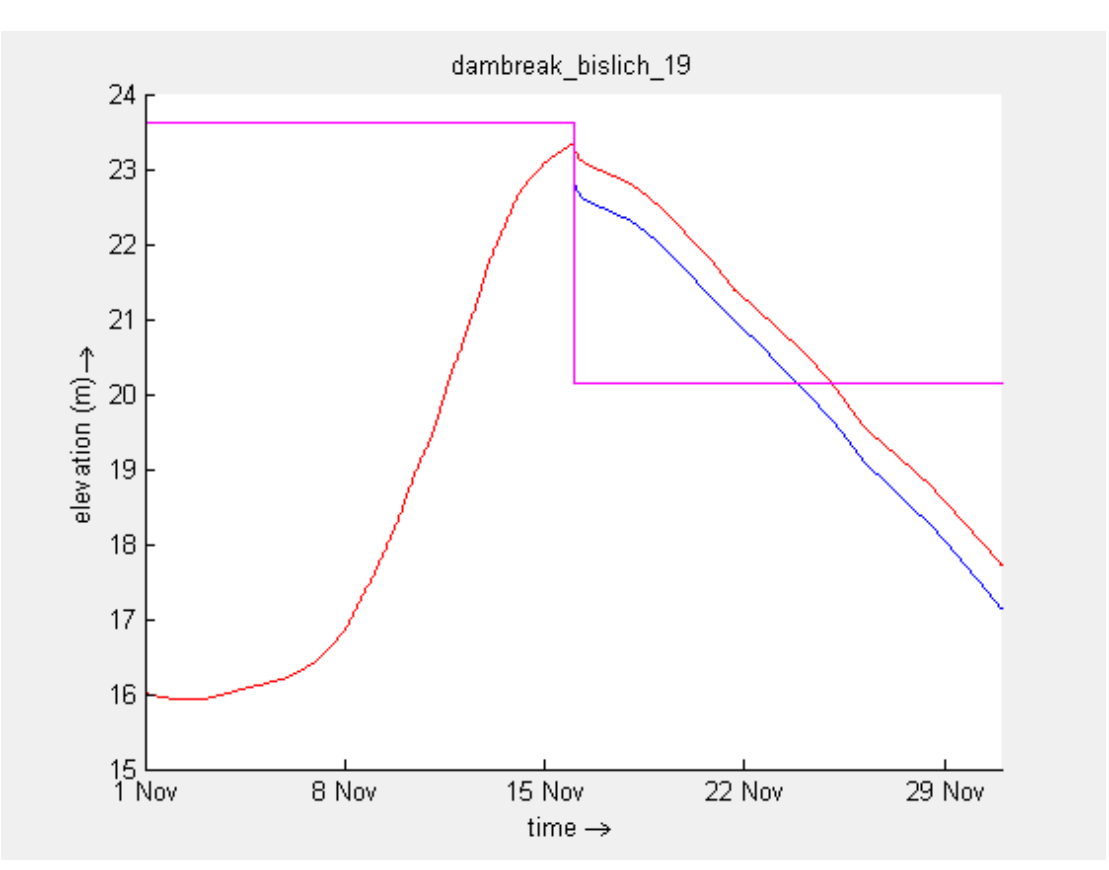

<span id="page-31-0"></span>*Figuur 39: Waterstand bij observatiepunt 815\_Rhein (in rood, bij bovenstroomse rand), bovenstroomse waterstand bij de dambreak locatie Bislich19 (in blauw), en dijkhoogte bij de dambreak locatie Bislich (paars)*

### 3.4 Vergelijking met eerdere berekeningen

Voor Loo kan een vergelijking met de eerdere referentiesom 2 uit het eerdere rapport wordengemaakt. Voor Bislich is ter vergelijking alleen een pure 2D som beschikbaar waarbij met een opgelegd bresdebiet via sinks/sources is gerekend. Daarbij is gerekend met een bresdebiet dat een piekwaarde had van bijna 1450 m<sup>3</sup>/s, terwijl het nu berekende maximum bresdebiet 840 m<sup>3</sup>/s is. De rekentijd van het model met dijkdoorbraak bij Loo is nu voor een simulatieperiode van 30 dagen (met dijkdoorbraak op dag 16) 1 dag en 14 uur. De rekentijd van het model met dijkdoorbraak bij Bislich is voor een simulatieperiode van 30 dagen (met dijkdoorbraak op dag 16) 13 uur.

Ter vergelijking, de run met dijkdoorbraak bij Loo van december 2019 zoals gerapporteerd in het februari 2020 rapport (Prinsen et al, 2020) was 2 dagen en 7 uur, dat is duidelijk langer dan met de nieuwste modelversie (zowel nieuw qua code als qua schematisatie). De rekentijd voor het model met doorbraak bij Bislich is minder goed vergelijkbaar omdat het dijkdoorbraakdebiet lager is en het overstroomd gebied kleiner.

Voor de dijkdoorbraak bij Loo geldt dat die (qua timing in de tijd) een aantal uren later optreedt dan in de simulaties met het oude 2019 model, omdat de randvoorwaarde nu is opgelegd bij Wesel in plaats van bij Lobith. Dat betekent dat de dijkdoorbraak ruim een halve dag later is opgelegd. Dat werkt ook door in de resultaten (totaal instroomvolume, patroon van afvoeren vanuit WRIJ). Bij de vergelijking van resultaten moet dus niet zozeer naar de afvoer op dezelfde tijdstippen of inundatie op bepaalde tijdstippen worden gekeken, maar meer naar resultaten in termen van zoveel uren/dagen na het begin van de dijkdoorbraak.

Qua bresbreedte was uit de oude FLS berekening een breedte van een paar honderd meter bekend. In het 2019 model met de 2D dijkdoorbraak waren de bresbreedtes veel kleiner. Met het nieuwe model, met de dijkdoorbraak op de 1D2D links, zijn de bresbreedtes weer groter (130 tot 150 meter), dus nog wel kleiner dan de opgedrukte bresbreedtes van orde 200 m in de oude FLS sommen.

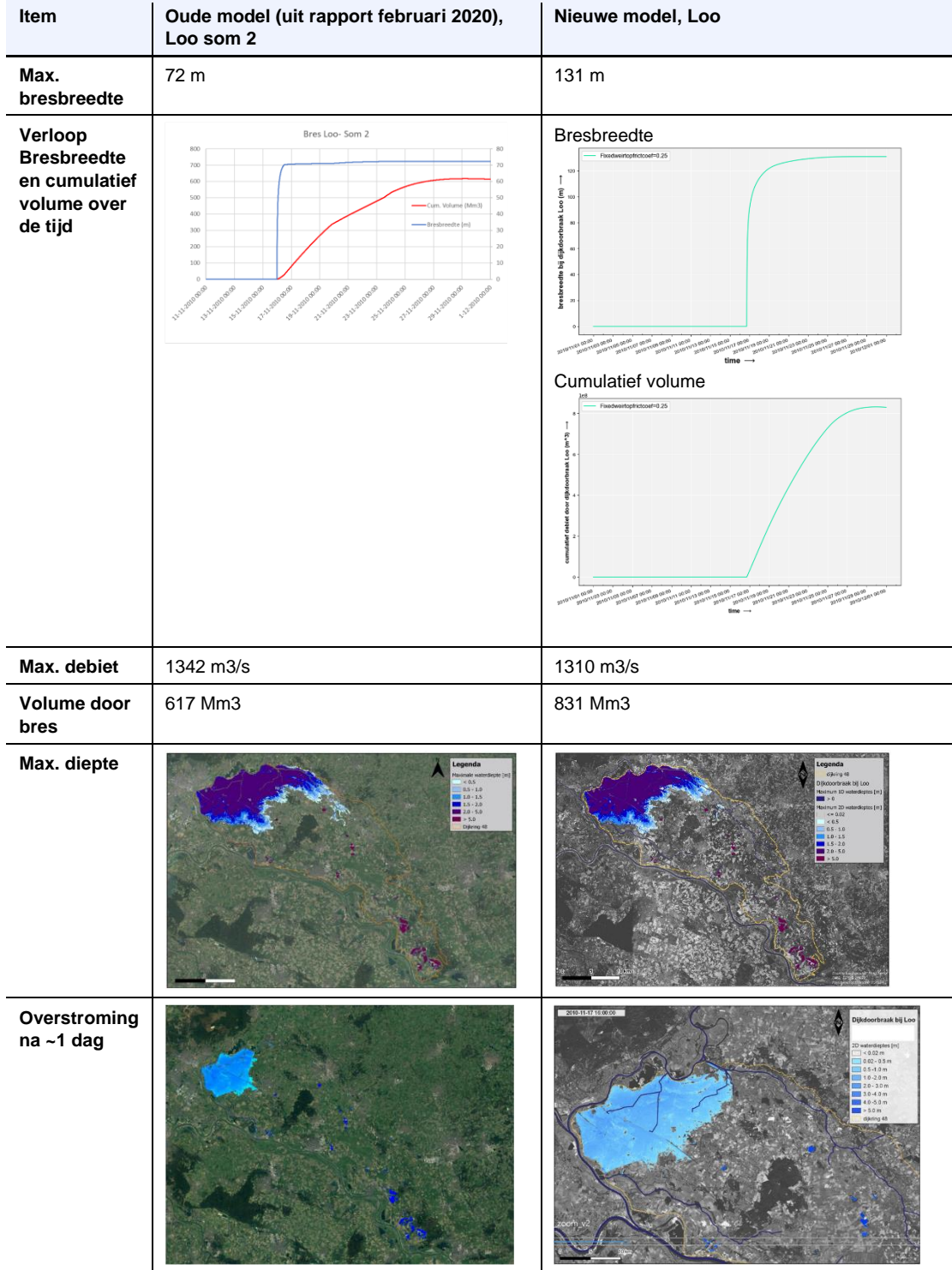

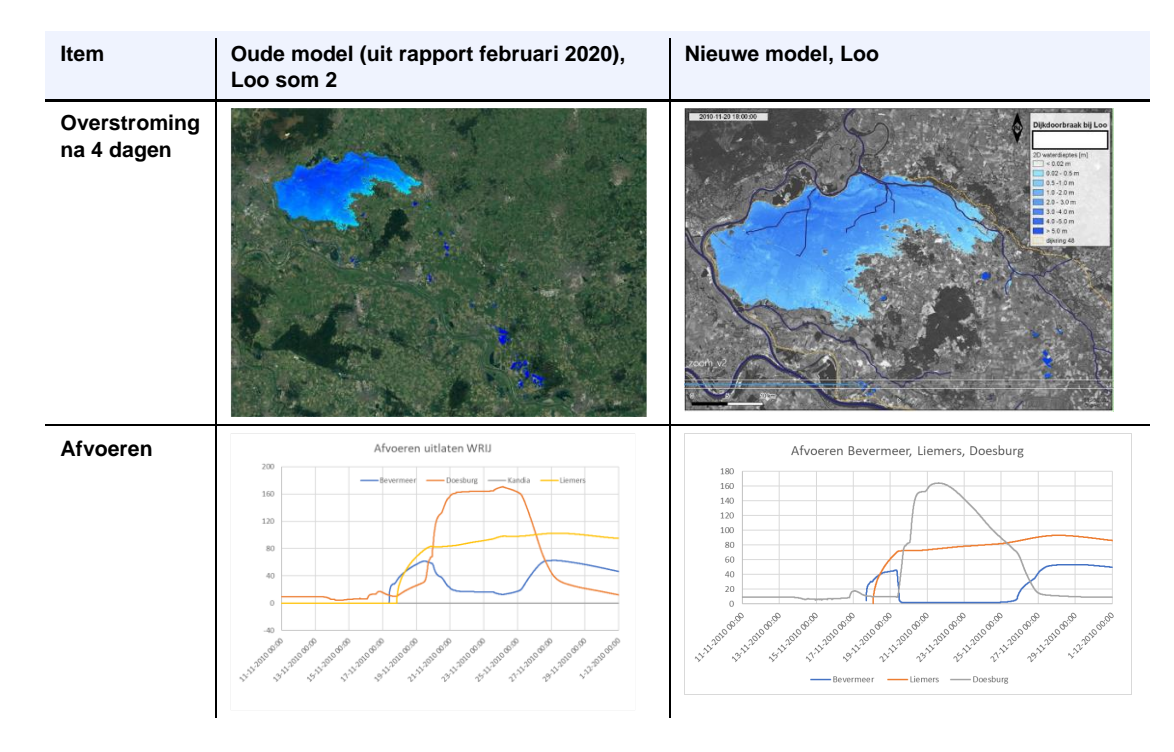

#### We zien:

- Een grotere bres dan in de 2019 sommen;
- Een iets kleiner piekdebiet door de bres, maar een groter volume door de bres;
- De overstroming lijkt in de nieuwe som de eerste dag wat sneller te gaan (groter overstroomd gebied);
- De maximum dieptes lijken vergelijkbaar;
- De afvoer bij de Bevermeer, Liemers en Doesburg valt iets later in de tijd (door het latere moment van de dijkdoorbraak); het globale patroon is nog wel redelijk vergelijkbaar. De afvoer bij Liemers (Giesbeek) is heel goed vergelijkbaar, de piek van orde 160 m<sup>3</sup>/s bij Doesburg duurde in de oude som langer dan in de nieuwe som, en in de nieuwe som is de dip in de afvoer bij Bevermeer dieper (zakt vrijwel naar nul).

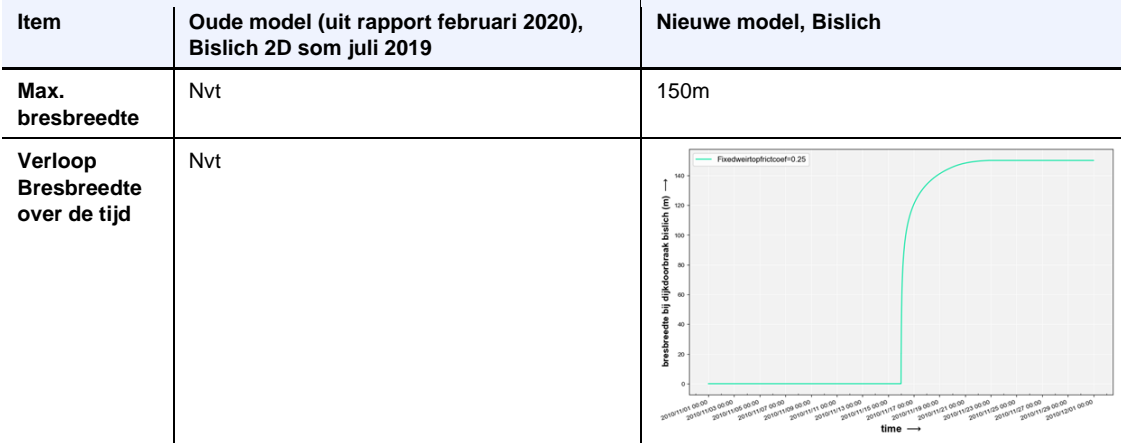

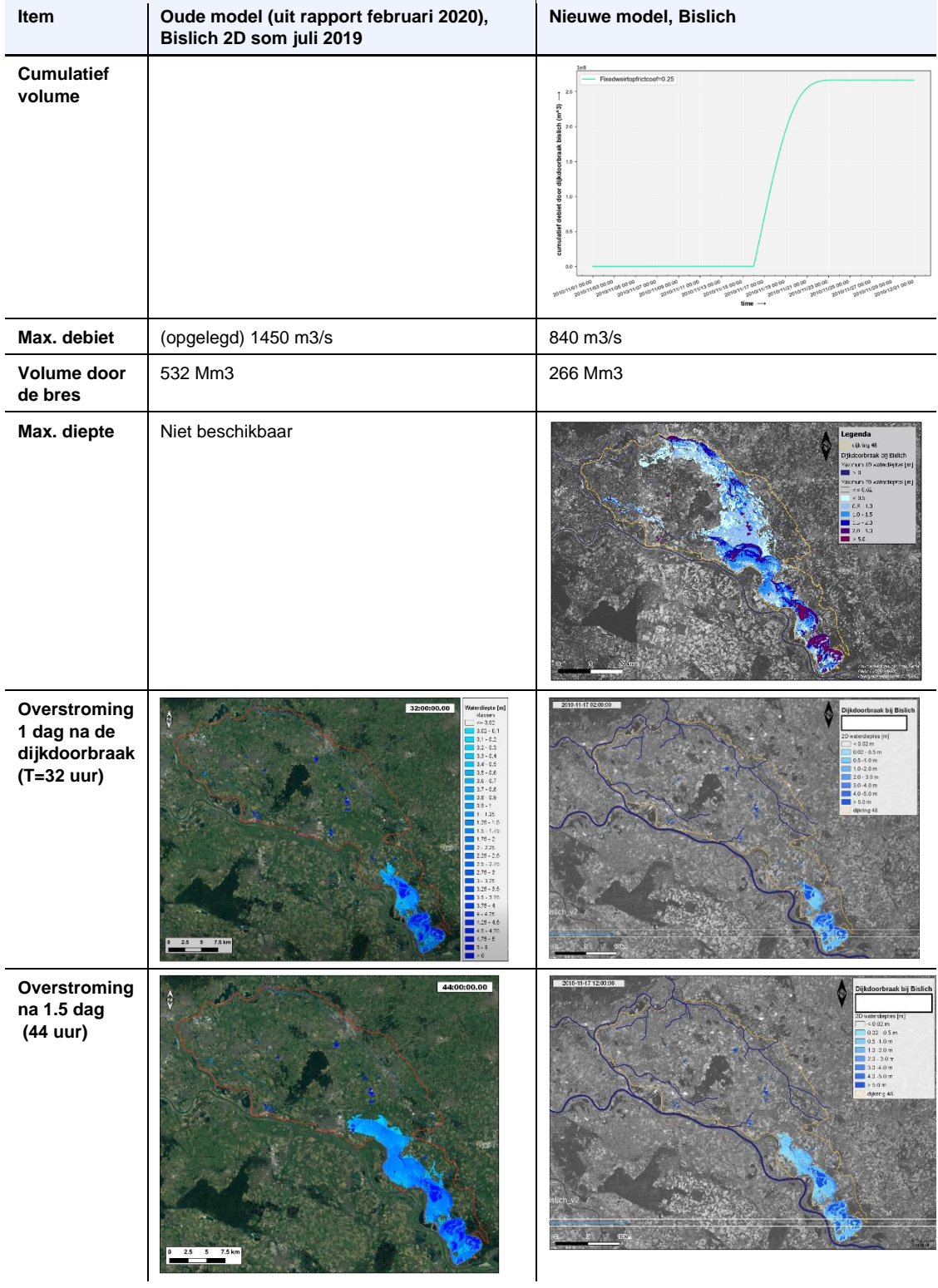

![](_page_35_Figure_0.jpeg)

Voor Bislich is vergelijking lastiger, want in de 2019 berekening is in 2D het debiet direct opgelegd op basis van oude FLS sommen, terwijl in de nieuwe berekening het met de dijkdoorbraakschematisatie en -formulering in D-HYDRO is berekend. Dat resulteert in een lager debiet door de bres, en het totaal volume door de bres is ongeveer de helft van dat in de oude 2D som. Daardoor is het overstroomd gebied ook kleiner en loopt de golf iets langzamer, zoals uit de plaatjes na 2 en 3 dagen duidelijk blijkt.

### <span id="page-36-0"></span>4 Conclusies en aanbevelingen

Het D-HYDRO model van dijkring 48 is aangepast naar de D-HYDRO versie 1.0.0. 53506 (augustus 2021) release en vervolgens doorgerekend met vernieuwde rekenkern van begin december 2021.

Het model is succesvol uitgebreid met het 1D model van het Duitse deel van de Rijn op basis van het SOBEK3 GRADE model. Hiervoor is het deel Wesel-Lobith uit dat model geknipt, naar D-HYDRO omgezet en toegevoegd aan het dijkring 48 model. Alle 1D2D links zijn opnieuw gegenereerd. Hierbij is ervoor gekozen om alle 2D cellen langs de Rijn te koppelen met een 1D rekenpunt op de Rijn (een 1:n koppeling), terwijl in de 2019 versie van het model een 1:1 koppeling is gebruikt (1 1D rekenpunt gekoppeld aan precies 1 2D cel)

De dijkhoogtes in het model zijn aangepast. Dit is vooral van belang voor het Duitse deel van de Rijn, waar de beschikbare dijkhoogten 2025 uit GRADE zijn overgenomen. Dat betekent op diverse plekken langs de Duitse Rijn een verhoging van orde 1 meter. Ook de dijkhoogtes in Nederland zijn aangepast aan de waarden volgens GRADE; deze waarden verschillen niet veel (orde 10 cm) met de waarden van het oorspronkelijke model en de verschillen zitten in de bron van de dijkhoogte, nl. het 0.5x0.5m AHN of het naar 2x2m resolutie geaggregeerde DEM.

De dijkdoorbraken zijn nu opgelegd via de 1D2D links, terwijl ze in het 2019 model lagen tussen de 2D cellen aan weerszijden van de dijk. In de nieuwe manier van schematiseren zijn de curvilineaire cellen aan de rivierzijde van de dijk verwijderd. Hierdoor is een eventuele dubbeltelling van volumes in de 2D cellen aan de rivierzijde van de dijk en het 1D model voorkomen. Verder is voor de bresgroeiformulering gebruik gemaakt van een benedenstroomse waterstanden iets verder weg van de bres. Dat komt overeen met de situaties waarvoor de formules zijn afgeleid, en leidt tot wat bredere bressen. Voor de bepaling van het actuele debiet door de bres wordt wel gebruik gemaakt van de direct benedenstroomse waterstand.

De berekening van bresdebieten op lange 1D2D links bleek najaar 2021 gevoelig voor de lengte (hoe langer de 1D2D tak, hoe lager het debiet). Dit is geanalyseerd en er kan met een aantal aanvullende vlaggen in de modelinvoer (mdu file) wel een realistisch debiet worden berekend. Deze vlaggen zijn beschreven in Appendix B.

De nieuwe methode geeft stabiele resultaten.

De combinatie van het gebruiken maken van een nieuwere D-HYDRO versie, enkele versnellingsopties, en de aanpassing van de schematisatie heeft geresulteerd in een sneller rekenend model.

Met het model zijn verificatieberekeningen voor een dijkdoorbraak bij Loo en bij Bislich gemaakt. De resultaten zijn beschreven in dit rapport. De resultaten voor Loo komen vrij goed overeen met de resultaten van de 2019 berekeningen. De resultaten voor Bislich zijn minder goed vergelijkbaar, omdat in de 2019 berekening een debiet is opgelegd op basis van oude rapportages van FLS, terwijl in de nieuwe berekening op basis van de bresgroeiformulering een lager debiet door de bres is berekend, een cumulatief volume dat ongeveer de helft is van de 2019 2D berekening, en dus een wat kleiner overstroomd gebied..

## <span id="page-37-0"></span>5 Referenties

- Anke Becker: 1D2D model of the Lower Rhine and the upper Dutch Rhine branches between Andernach and Nijmegen, Arnhem and Zutphen. Deltares-rapport 11205237-002-ZWS-0001, september 2020.
- Deltares, Delft3D Flexible Mesh Suite, D-Flow Flexible Mesh User Manual, version 0.9.1, SVN revision 69847, 19 December 2020.
- Deltares, SOBEK 2.16.004, Hydrodynamics, Rainfall Runoff and Real Time Control, User Manual, version 1.00, SVN revision 55205, 17 april 2018.
- Geert Prinsen, Rinske Hutten, Govert Verhoeven: Modellering dijkring 48 met D-HYDRO. Deltares rapport 11203514-002-ZWS-0002, februari 2020.
- Rinske Hutten, Gert van den Houten, Geert Prinsen: Overstromingsmodellering voor dijkring 48 met D-HYDRO 1D2D. In: Stromingen 2021 (27), nr.1 pagina 61-73, Nederlandse Hydrologische Vereniging, april 2021.

## <span id="page-38-0"></span>A Bewerkingstappen modelopzet

Deze appendix is een update van Appendix A uit het rapport: Geert Prinsen, Rinske Hutten, Govert Verhoeven: Modellering dijkring 48 met D-HYDRO. Deltares rapport 11203514-002-ZWS-0002, februari 2020.

#### **Afleiding hoogtemodel 2D overstromingsgebied**

Voor het afleiden van de hoogtekaart worden de volgende stappen doorlopen:

1 Verzamel AHN3 kaartbladen voor de dijkring inclusief buitenwater met een extra buffer van 2 kilometer.

De kaartbladen kunnen worden gedownload van PDOK. Let op dat je AHN3 (DTM) verzamelt **zonder** de maaiveld objecten.

- 2 Inspecteer de hoogtekaartbladen op eventuele oneffenheden.
- 3 Voeg de hoogtekaartbladen samen.
- 4 Vul de gaten bij niet-maaiveldobjecten en bij waterlopen en -vlakken op door middel van bijvoorbeeld bilineaire interpolatie (bijvoorbeeld gdal\_fillnodata.py).

![](_page_38_Figure_9.jpeg)

*Figuur A.1 AHN3 en Duitse hoogtekaart*

- 5 In geval van onhandelbare bestandsgrootte (en grensoverschrijdende dijkringen) aggregeer de hoogtekaart bijvoorbeeld van 0.5 bij 0.5 meter naar 2 bij 2 meter resolutie door de waardes te middelen. Deze aggregaties is via bilineaire middeling met GDAL uitgevoerd. In de Leidraad wordt de mediane middeling aangeraden. -Dit was destijds niet beschikbaar in D-Flow FM en kon daarom in een later stadium ook niet worden gehanteerd. Om deze reden is er van afgeweken. Wij raden aan hier de leidraad te volgen. Een basis hoogtemodel is nu gecreëerd. De volgende stappen zijn het verlagen van de hoogtes bij de relevante meren en plassen naar bodemhoogtes en het branden van tunnels en onderdoorgangen in het hoogtemodel.
- 6 Download Basis Grootschalige topografie (BGT) van PDOK voor het overstromingsgebied.
- 7 Extraheer de watervlaktes uit BGT.
- 8 Afhankelijk van de resolutie van het rekenrooster en de grootte van de dijkring selecteer je eventueel meren en plassen met een oppervlakte groter dan een vastgestelde waarde (voor dijkring 48 is genomen: 50 000 m<sup>2</sup>).
- 9 Bepaal de diepte van elk watervlakte:
	- o Als de diepte bekend is, pas deze diepte dan toe.
	- o Anders neem een diepte van (bijvoorbeeld) 10 meter aan.
- 10Bepaal de minimale hoogte binnen elk watervlakte. Deze hoogte kan bepaald worden uit de opgevulde hoogtekaart. Een aanname is dat de hoogtes in de opgevulde hoogtekaart bij watervlaktes gelijk zijn aan de waterspiegel.
- 11Bereken de nieuwe bodemhoogte door de diepte af te trekken van de minimale hoogte in het watervlak.
- 12Creëer een nieuw vlakkenbestand met dieptes op basis van de geselecteerde watervlaktes minus een inwendige buffer. Deze buffer aan de binnenkant is noodzakelijk om te voorkomen dat het water niet gelijk uit de meren en plassen gaat stromen na het initialiseren van je model.
- 13Laat dit vlakkenbestand controleren door het waterschap en pas indien nodig aan.
- 14Voeg aan het gecontroleerde vlakkenbestand het overige gebied (gelijk aan hoogtekaart minus watervlaktes) met een Nodata bodemhoogte toe.
- 15Converteer het vlakkenbestand naar een raster met dezelfde resolutie, Nodata-waarde en coördinatensysteem als het hoogtemodel.
- 16Brand het raster in het hoogtemodel.
- 17Selecteer tunnels en onderdoorgangen uit BGT, in samen werking met het waterschap en/of na inspectie van hoogtemodel.
- 18Bepaal de correcte hoogte voor elk element.
- 19Brand deze waarde in het hoogtemodel.

Tenslotte wordt het hoogtemodel tot één waarde per cel in het flexibele 2D rekenrooster geaggregeerd.

20Gebruik de mediane methode voor het aggregeren van het hoogtemodel één waarde per cel. Als deze methode niet mogelijk is, gebruik dan het gemiddelde. Voor het curvilineare gedeelte moet de minimale waarde bepaald worden per cel om het dijklichaam uit het hoogtemodel te verwijderen.

#### **Afleiding lijnobstakels**

Voor het afleiden van de lijnobstakels worden de volgende stappen doorlopen:

- 1 Selecteer welke verhoogde lijnobstakels meegenomen moeten worden in de modelschematisatie. Doe dit in overleg met een waterbeheerder met kennis van het gebied.
- 2 Stel met de waterbeheerder vast of bepaalde lijnobstakels een bepaalde standzekerheid moeten hebben. Raadpleeg de leidraad.

- 3 Creëer lijnelementen van de verhoogde obstakels indien geen lijnen bestand beschikbaar is.
- 4 Controleer en pas de ligging van lijnelementen aan, zodat ze in het midden liggen van het ruimtelijke element of op het hoogste gedeelte. Voor de dijk moet het lijnobstakel worden geprojecteerd naar het midden van het curvilineaire rekenrooster. Dit vereist enkele handmatige aanpassingen.
- 5 Verwijder lijnelementen bij onderdoorgangen (in verband met de buffer in stap 8).
- 6 Pas de lijnelementen, waar nodig, bij ongelijkvloerse kruisingen in verband met de buffer in stap 8 aan.
- 7 Converteer de lijnelementen naar punten met x- en y-coördinaten. Elke vertex van de (poly) lijn wordt een punt en elke 10 meter moet er minimaal een punt zijn.
- 8 Maak een buffer rondom elk punt, bijvoorbeeld een buffer van 20 meter voor de punten van een primaire dijk.
- 9 Bepaal de maximale hoogte uit hoogtemodel in elke buffer en voeg deze aan de buffer toe aan de punten als z-coördinaat.

10Zet de punten om naar 'fixed weir' formaat bruikbaar voor de D-Flow FM rekenkern:

*Elk lijnelement heeft zijn eigen 'fixed weir' bestand. Lijnelementen, die uit polylijnen bestaan, hebben meerdere reeksen in een bestand. Elke reeks begint met de naam van de lijn gevolgd door het aantal punten in de reeks en het getal '3'. Elk punt is een rij in de reeks. Het getal '3' staat voor het aantal kolommen in een reeks. De x-, y- en z-coördinaten van de punten zijn respectievelijk gegeven in ieder zijn eigen kolom.* 

11Verwerk de standzekerheid van bepaalde lijnelementen in 'fixed weir' bestand. 12Laat de bestanden controleren door de waterbeheerder.

Let op dat de meer punten een fixed weir bevat des te langer duurt de initialisatie van het model. Het kan dus lonen om de punten uit de fixed weir bestandenden uit te dunnen op plekken met gelijk hoogtes.

### **Afleiding initiële waterlaag**

Voor de initiële waterlaag worden de watervlaktes geselecteerd in stap 8 van de afleiding hoogtemodel gebruikt als startpunt:

- 1 Bepaal de minimale hoogte binnen elke watervlakte. Deze hoogte kan bepaald worden uit de opgevulde hoogtekaart. Een aanname is dat de hoogtes in de opgevulde hoogtekaart bij watervlaktes gelijk zijn aan de waterspiegel.
- 2 Voeg de minimale hoogte binnen elke watervlakte toe als initiële waterstand.
- 3 Zet het polygonen bestand om naar een raster.
- 4 Interpoleer dit raster op het rooster om een initiële waterlaag te creëren.
- 5 Laat het controleren door de waterbeheerder.

### **Afleiding ruwheidslaag**

Voor het maken van een ruwheidslaag worden de volgende stappen doorlopen:

- 1 Verzamel de meest actuele LGN kaarten van het overstromingsgebied.
- 2 Identificeer de verschillende landgebruiksklassen.
- 3 Maak een conversietabel met een Nikuradse ruwheidswaarde voor elke landgebruiksklasse.
- 4 Converteer de landgebruikskaarten naar een ruwheidslaag met behulp van de conversietabel.
- 5 Laat de ruwheidslaag controleren door de waterbeheerder.
- 6 Zorg dat elke cel een correcte ruwheidswaarde krijgt in het model:

*Aangezien het rooster verschillende resoluties heeft, is eerst de ruwheidswaarde voor roostercellen, die een ruwheidswaarde bevatten, bepaald door het gemiddelde van ruwheidswaarde(s) te nemen. De ruwheidswaardes in kleine roostercellen, waarin ruwheidswaardes ontbraken als gevolg van de resolutie van de ruwheidslagen, zijn in een tweede bewerkingstap door middel van triangulatie bepaald.* 

#### **Afleiding 2D rekenrooster**

Voor het maken van een rekenrooster moeten de volgende stappen worden doorlopen, startend met het cartesisch rekenrooster. Bij het generen van het 2D rekenrooster is het belangrijk om de handleiding van D-HYDRO te raadplegen om te kijken welke functionaliteiten en voorbeelden er beschikbaar zijn.

In verband met de ontwikkeling van de software zijn de stappen voor het maken van het 2D rekenrooster alleen globaal beschreven:

- 1 Maak een cartesisch rekenrooster bestaande uit cellen met de grootste roosterresolutie die wordt toegepast in het overstromingsmodel, bijvoorbeeld 40 bij 40 meter. Dit rekenrooster moet de gehele dijkring inclusief een buffer gelijk aan grootste roosterresolutie beslaan. Knip hierbij het rooster niet met de omtrek van de dijkring. Dit wordt pas uitgevoerd, nadat het rekenrooster is verfijnd op de geselecteerde locaties.
- 2 Selecteer de locaties in de dijkring waar het rooster moet worden verfijnd zoals kerende (spoor)wegen en andere kerende elementen. Creëer polygonen van deze gebieden. Doe dit in overleg met de waterbeheerder van het gebied.
- 3 Bepaal de roosterresolutie en verfijningswaardes voor de verschillende locaties, die worden verfijnd. Stel de grootste resolutie toegepast in het rooster bij stap 1 is 40 bij 40 meter. Eén verfijningsstap geeft dan een resolutie van 20 bij 20 meter. Twee verfijningsstappen geven een resolutie van 10 bij 10 meter, enzovoorts. Wanneer de grootste celgrootte 50 bij 50 meter is, leiden één en twee verfijningsstappen tot cellen van respectievelijk 25 bij 25 meter en 12.5 bij 12.5 meter.
- 4 Creëer een verfijningsraster (ASCII bestand) met de verfijningswaardes op basis van de polygonen van stap 2. Meer informatie hierover staat in de appendix 'Locally refined Cartesian grid' uit de handleiding van D-HYDRO.
- 5 Verfijn het rekenrooster van stap 1 met het verfijningsraster gecreëerd in stap 4.
- 6 Verwijder nu de delen van het rekenrooster buiten de dijkring door het te knippen met de omtrek van de dijkring.

Het cartesische rekenrooster is nu grotendeels af. Indien er eisen aan de rekentijden zijn gesteld voor kunnen bovenstaande stappen worden herhaald totdat de rekentijden in lijn met de wensen zijn. Het aantal cellen afhankelijk van de grootte van het gebied en de resolutie van deze cellen zijn hierin bepalend. Te kleine cellen kunnen leiden tot het significant toenemen van de rekentijden.

Een curvilineair rekenrooster van 1 cel istoegepast rondom de primaire dijken om zo goed mogelijk de ligging van de dijk te kunnen volgen en de stroming bij de bressen goed te modelleren. In de handleiding van D-HYDRO zijn voorbeelden gegeven voor het creëren van een curvilineair rekenrooster voor rivier toepassingen. Deze voorbeelden kunnen als leidraad worden gebruikt. Van de stappen 7 tot en met 20 is niet meer noodzakelijk met de komst van de 1D2D dijkdoorbraak functionaliteit in D-HYDRO Suite 1D2D. In overleg met het waterschap kan besloten worden om hier van af te wijken.

- 7 Importeer een lijnen bestand van de dijk.
- 8 Bepaal de grootte van de cellen rondom de dijk.
- 9 Creëer een spline die globaal overeenkomt met de dijk (midden spline). Zorg ervoor dat het dijk lijnelement overal binnen de curvilineaire cellen valt. Het is de bedoeling dat de dijk als fixed weir elementen wordt geprojecteerd naar het midden van het curvilineaire rekenrooster. Als de dijk (midden spline) buiten de curvilineaire cellen valt of geprojecteerd wordt op de buiten- of binnenrand van de curvilineaire cellen, dan moet dit handmatig worden aangepast. Geprojecteerd op het midden van de 2 rijen curvilineaire cellen is de gewenste schematisatie en het beste voor de rekentijd in verband met de 1D2D links die op de 'buitendijkse' curvilineaire cellen worden gekoppeld.

- 10Kopieer de spline over de lengte van de lange zijde naar beide kanten van de midden spline. Of teken een nieuwe spline op een afstand gelijk aan de lange zijde aan beide kanten van de midden spline.
- 11Teken aan beide uiteindes van de dijk een vierde en vijfde spline, die loodrecht staan op de andere splines.
- 12Laat het curvilineaire rooster nu groeien op basis van de splines en vastgestelde instellingen. Zie hiervoor de handleiding van D-HYDRO.
- 13Verwijder de buitenste cellen rij (buiten de dijkring) van het curvilineaire rekenrooster.
- 14Converteer het curvilineaire rekenrooster van gestructureerd naar ongestructureerd.
- 15Controleer het rekenrooster op orthogonaliteit en smoothness (zie uitleg verder beneden) en verbeter zo nodig.

Het cartesisch gedeelte en curvilineaire gedeelte van het 2D rekenrooster zijn nu gemaakt. De twee delen overlappen elkaar en moeten worden samengevoegd tot één rekenrooster.

- 16Maak een polygoon ten grote van het gebied waar de twee delen elkaar overlappen plus een extra buffer van minimaal 1 à 2 keer de lengte van de lange zijde van een cel uit het curvilineaire rooster. Deze buffer is noodzakelijk voor het maken van de overgang tussen het curvilineaire en cartesische rooster met driehoekige cellen.
- 17Verwijder met behulp van de polygoon uit stap 16 het onderliggende deel van het cartesisch rekenrooster.
- 18Voeg het curvilineaire en cartesische rekenrooster samen tot één rekenrooster.
- 19Genereer driehoekige cellen (in één keer of meerdere stappen) tussen de verschillende delen van het rekenrooster.
- 20Orthogonaliseer (en verander de oppervlaktes van) de driehoekige overgangscellen zodanig dat de 'orthogonality' en 'smoothness' waarden van het rekengrid goed zijn om nauwkeurige modelresultaten te krijgen. Hoe stomper een hoek in de driehoek des te slechter is de orthogonaliteit. Het middelpunt kan hierdoor buiten de desbetreffende driehoek komen te liggen. In de handleiding van D-HYDRO zijn de principes van 'orthogonality' en 'smoothness' nader toegelicht.
- 21Laat het uiteindelijke 2D rekenrooster door de waterbeheerder van het waterschap controleren.

#### **Afleiding 1D2D bres (dambreak)**

De volgende stappen moeten worden genomen om verschillende bressen te kunnen modelleren met de Verheij – van der Knaap formulering in D-HYDRO:

- 1 Stel de verschillende scenario's vast. Bespreek met het waterschap de volgende punten voor 1D2D dambreak door:
	- breslocaties;
	- aanname initiële dijkhoogte, minimale dijkhoogte en initiële bresbreedte;
	- moment van breken;
	- tijd benodigd voor het verlagen van de dijk tijdens fase 1;
	- grondsoort van de dijk inclusief parameters;
	- kritische stroomsnelheid;
	- locatie van een benedenstrooms waterpunt gebruikt in de 1D2D dambreak.

Bespreek ook de herhalingstijd van de afvoergolf van het buitenwater met het waterschap.

- 2 Indien niet alle breslocaties binnen het rekenrooster liggen, projecteer deze naar de primaire dijk.
- 3 Bepaal de initiële dijkhoogte op basis van de vastgestelde breslocaties. Doe hetzelfde voor de minimale dijkhoogte.
- 4 Bepaal de periode in secondes vanaf start simulatie tot het moment van breken van de dijk.

- 5 Creëer een lijnelement (met x- en y-coordinaten) waarover de bres kan groeien voor elke breslocatie. Zorg ervoor dat de lengte ongeveer 500 meter is aan beide kanten van de dijk, zodat de bresgroei niet door het ontbreken van dit lijnelement kan worden gestagneerd.
- 6 Maak de invoerbestanden voor 1D2D dambreaks voor de verschillende scenario's klaar.
- 7 Overweeg welke waterstandscellen gebruikt wordt voor de benedenstrooms waterstanden (default: de direct aan de bres grenzenden waterstandspunten ).

#### **Afleiding waterlopen**

De volgende stappen worden doorlopen voor het implementeren van de waterlopen in 1D. Deze stappen kunnen globaal worden toegepast. Let op, de stappen kunnen veranderen met andere invoergegevens en door ontwikkelingen in D-HYDRO (bv. met betrekking tot importeren en samenvoegen van 1D modellen). Nieuwe releases van D-HYDRO zullen andere opties mogelijk maken. Raadpleeg daarom altijd de laatste handleiding meegeleverd met D-HYDRO.

Ook wordt er momenteel gewerkt aan 2D D-HYDRO modellen van de Rijntakken door Deltares in opdracht van Rijkswaterstaat, zodat later ook een 2D model gekoppeld kan worden in plaats van het 1D Rijntakken model:

- 1 Bepaal hoe je de waterlopen wil implementeren in het model: 1D of 2D met kleine cellen.
- 2 Vraag bij Rijkswaterstaat dienst 'Helpdesk water' de modelschematisatie op die nodig is voor het koppelen aan het buitenwater; geef ook aan dat het voor een project met het waterschap is. Zowel het waterschap als de partij die het model voor het waterschap maakt zullen een gebruiksrechtformulier moeten tekenen om de modelschematisatie van de Rijntakken (of een ander RWS schematisatie) te mogen gebruiken in het model.

In de volgende stappen is aangenomen dat de lokale waterlopen (bv. SOBEK 2.13 modellen) en het buitenwater (SOBEK-3 modelschematisatie) in 1D worden geïmplementeerd.

- 3 Selecteer de binnendijkse waterlopen die meegenomen moeten worden in het model in overleg met het waterschap.
- 4 Vraag het waterschap om het aanleveren van eventuele modellen in SOBEK 2.16 (of hoger) van de geselecteerde waterlopen. Schoon deze modellen op (Çlean 1D/2D Flow model).
- 5 Importeer deze SOBEK 2.16 modellen in D-HYDRO Suite 1D2D
- 6 Pas de modellen waar nodig of waar gewenst aan. Let hierbij op:
	- korte afstanden tussen rekenpunten moeten worden vermeden in verband met de rekentijd;
	- het functioneren van kunstwerken (wel/geen kunstwerksturing);
	- randvoorwaarden bij instroom en uitstroom van waterlopen;
	- verwijderen van eventuele kunstwerken zoals gemalen als deze inactief zijn in de overstromingssimulatie (of geef ze capaciteit nul in dat geval).

Doe de aannames in overleg met het waterschap.

7 Herhaal stap 6 voor het buitenwater model in SOBEK 3.

8 Converteer het SOBEK 3 buiten water model naar D-Flow FM formaat. Pas waar nodig de bestanden aan zodat ze overeenkomen met het laatste D-Flow FM formaat aan.

Controleer tijdens elke stap de performance en de resultaten van de modellen. Indien een afwijking of onverwacht resultaat optreedt, check dit en overleg met het waterschap.

9 Voeg de twee modellen samen met de 'merge' functionaliteit in D-HYDRO Suite 1D2D. 10Koppel de binnendijkse waterlopen aan het buitenwater bij de uitlaten van de dijkring in D-HYDRO Suite 1D2D GUI. Hanteer hiervoor zoveel mogelijk de laterale debiet locaties van het model van het buitenwater.

Voeg de verschillende modelbestanden, behalve network file (\*\_net.nc) achterlangs samen aangezien enkele rivier functionaliteiten nog niet mogelijk zijn in de GUI.

#### **Afleiding van een goed werkend en gekoppeld 1D2D overstromingsmodel**

De volgende stappen moeten worden genomen om een goed werkend en gekoppeld 1D2D overstromingsmodel te krijgen:

- 1 Bepaal welke elementen in het 1D2D overstromingsmodel horen te zitten.
- 2 Plaats al deze elementen in één folder.
- 3 Voeg het 1D netwerk samen met het 2D rekengrid.
- 4 Genereer embedded of laterale 1D2D links tussen het 1D netwerk en 2D rekengrid en sla deze op in het gecombineerde 1D2D netwerk.
- 5 Controleer de gegenereerde 1D2D links. Pas foutieve 1D2D links aan of voeg ontbrekende 1D2D links toe.
- 6 Plaats het uiteindelijke netwerk in dezelfde folder als stap 2.
- 7 Combineer de MDU-bestand van zowel het 1D gedeelte en het 2D gedeelte tot één MDUbestand. Zorg ervoor dat de verwijzingen naar de andere elementen er goed inzitten.
- 8 Pas modelparameters zoals beschreven in paragraaf [3.4,](#page-31-0) waar nodig, in het MDU-bestand aan.

### <span id="page-45-0"></span>B Extra opties in de mdu file

D-HYDRO 1D2D modellen hebben extra aandacht nodig wanneer deze lange 1D2D laterale links bevatten. Debieten door deze 1D2D links (zoals onder andere aanwezig bij 1D2D dambreaks) kunnen te laag uitvallen wanneer de D-HYDRO Suite 1D2D versie 1.0 wordt gebruikt met alleen default-instellingen.

Deze bijlage beschrijft de extra opties in de MDU invoerfile die nodig zijn om voor lange 1D2D links met dijkdoorbraakfunctionaliteit de debieten in de correcte orde van grootte af te leiden. Daarnaast geeft deze bijlage informatie over hoe de modelleur de 'correcte orde van grootte' van de bresdebieten kan controleren. Voor het opgeleverde dijkring 48 model zijn deze extra opties gebruikt en is de controle uitgevoerd.

#### **Dijkgeometrie**

Als een modelleur de onderstaande opties specificeert in de MDU invoerfile onder [numerics] worden lange 1D2D links (met bijvoorbeeld Δx=1500m) aangepast tot een geparametriseerde uniforme dijkbreedte.

- Fixedweirtopwidth = 5 # kruinbreedte (kruin"lengte" dwars op de dijk)
- $Fixedweirtalud = 4 # taludhelling$

De modelleur geeft met deze opties een dijkgeometrie (kruinbreedte en taludhelling) mee aan het rekenhart. De resulterende dwarsdoorsnede (blauwe dijkgeometrie in figuur hieronder) vervangt de oorspronkelijke 1D2D link lengte, waardoor de flow link lengte ∆x verandert naar een realistische dijkbreedte (in plaats van totale lengte tot aan 1D rivier as), volgens de formule:

∆x = 2 ∙ taludhelling ∙ kruinhoogte + kruinbreedte, waarbij kruinhoogte (relatief ten opzichte van de bodem van de uiterwaard!) gelijk is gesteld aan de opgegeven kruinbreedte, in een simpele uniforme benadering om de 1D2D taklengte ∆x af te leiden.

![](_page_45_Figure_9.jpeg)

*Figuur B.1 Een bovenaanzicht en zijaanzicht bij een lange 1D2D laterale link van rivieras tot poldergridcel, over een dijk heen. De rode pijl geeft de oorspronkelijke lange 1D2D link weer zonder het aanzetten van de extra opties in de MDU file. De blauwe pijlen tonen de nieuwe 1D2D link lengte met de aanpassingen.*

#### **Dijkstroming**

De modelleur kan de 1D2D debieten verder kalibreren door de wrijving van deze dijkparametrisatie aan te passen. Dit kan door de volgende opties in MDU file onder het kopje [numerics] toe te voegen. .

- Fixedweirfrictscheme = 1
- Fixedweirtopfrictcoef = 0.25 # zie ook UnifFrictType

De eerste parameter betekent dat voor de frictie bij fixed weirs gerekend wordt met een subgrid weir friction scheme, vergelijkbaar met gewone wrijving zoals beschreven in de D-HYDRO 1D2D handleiding Sec. 8.4.2.1 (Deltares, 2020), maar dan een lineaire weging tussen de bestaande winterbedwrijving en bovenstaande benaderde dijkwrijving. De 'Fixedweirtopfrictcoef' is de toegepaste ruwheidswaarde op de dijk. Merk op dat deze ruwheidswaarde moet worden opgegeven in het gekozen frictietype in de mdu file (UniFrictType onder het kopje [physics]). In het dijkring 48 model is Nikuradse ruwheid gebruikt, waarin een waarde van 0.25 past bij bijvoorbeeld grasland.

#### **Extra controle van bresdebieten door modelleur**

De orde grootte van de bresdebieten is met de bovenstaande opties goed, maar de precieze nauwkeurigheid en consistentie vereist een expert-beoordeling van elke gedraaide som. Dit is omdat het numerieke advectie schema op 1D2D laterale links nog verdere validatie behoeft. Die validatie wil Deltares in 2022 uitvoeren.

Het advies is om de advectie correctie van het 1D2D advectievolume niet te gebruiken, dus om de AdvecCorrection1D2D vlag op de standaard methode te laten staan (AdvecCorrection1D2D = 0 onder het kopje [numerics] in mdu file). Uit onderzoek in november 2021 is wel gebleken voor deze optie dat de rivierbreedte effect had op het bresdebiet. Dit was soms significant, en soms verwaarloosbaar. Daarom is een extra controle van de bresdebieten noodzakelijk.

Een mogelijke aanpak van deze expert-beoordeling is als volgt. De 'correcte orde van grootte' van de bresdebieten is in dit project vergeleken met een quasi-analytische oplossing van een stuwdebiet. Hiervoor zijn de stuw (weir) formules uit sectie 6.1.16.16 van de SOBEK 2.16.004 handleiding (Deltares, 2018) gebruikt, waarbij de stuwbreedte, kruinhoogte, bovenstrooms- en benedenstroomse waterstand ingevuld worden als respectievelijk de bresbreedte, kruinhoogte bij bres, bovenstroomse- en benedenstroomse waterstand uit de resultaten (beschikbaar in de \_his.nc uitvoerfile). Bij de uitgevoerde controle betekende 'correcte orde van grootte' dat de berekening resulteerde in debieten die bij controleberekeningen redelijk in lijn liggen met deze steady-state kunstwerkformules. Bij dijkdoorbraken is er echter geen sprake van steady-state situaties, dus deze kunstwerkformules moeten ook niet worden beschouwd als de absolute waarheid. Toch is het advies om eenzelfde vergelijking uit te voeren in toekomstige studies.

Deltares is een onafhankelijk kennisinstituut voor toegepast onderzoek op het gebied van water en ondergrond. Wereldwijd werken we aan slimme oplossingen voor mens, milieu en maatschappij.

![](_page_47_Picture_1.jpeg)

 $\frac{1}{2}$  van  $\frac{1}{2}$  update D-HyDro model dijkring 48 Update D-HyDro model dijkring 48 Update D-HyDro model dijkring 48 Update D-HyDro model dijkring 48 Update D-HyDro model dijkring 48 Update D-HyDro model dijkring 48